Sebastian Rahtz; Michel Goossens Príručka TeX Live, piate vydanie

*Zpravodaj Československého sdružení uživatelů TeXu*, Vol. 10 (2000), No. 1-3, 3–43

Persistent URL: <http://dml.cz/dmlcz/149866>

# **Terms of use:**

© Československé sdružení uživatelů TeXu, 2000

Institute of Mathematics of the Czech Academy of Sciences provides access to digitized documents strictly for personal use. Each copy of any part of this document must contain these *Terms of use*.

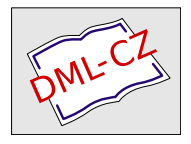

[This document has been digitized, optimized for electronic delivery](http://dml.cz) and stamped with digital signature within the project *DML-CZ: The Czech Digital Mathematics Library* http://dml.cz

# Príručka TEX Live, piate vydanie

SEBASTIAN RAHTZ, MICHEL GOOSSENS

# Obsah

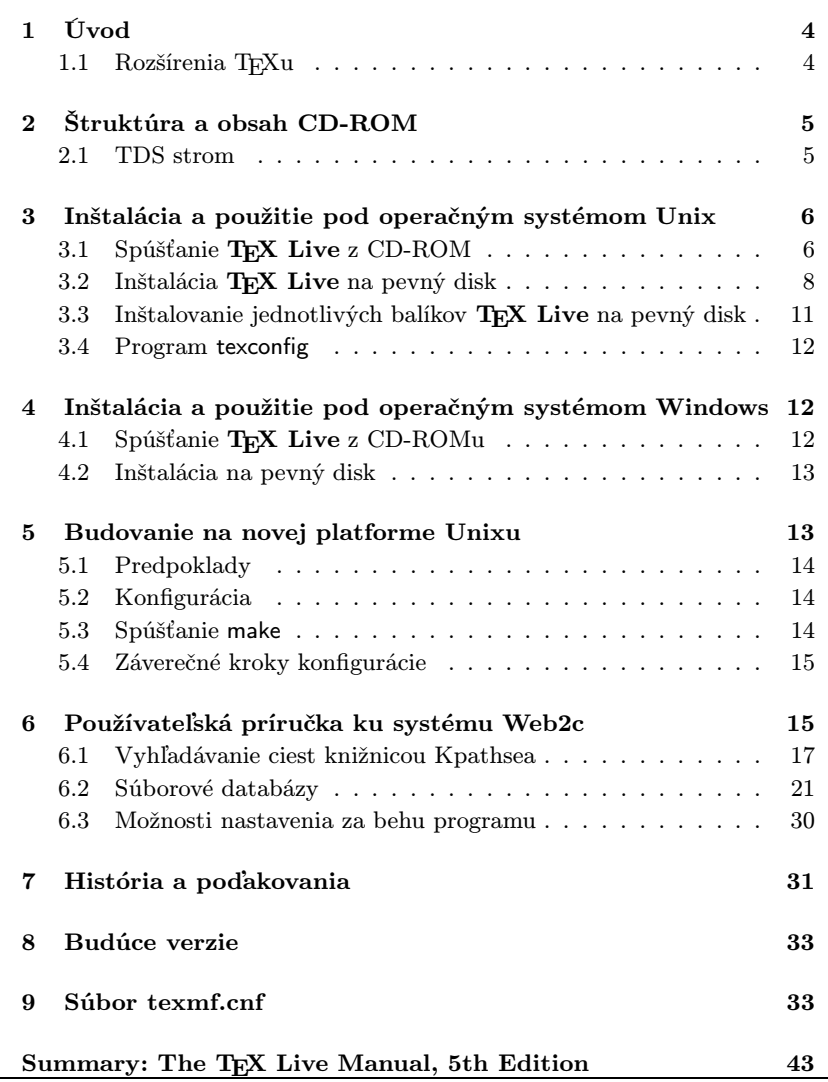

# 1. Úvod

Táto dokumentácia popisuje hlavné črty T<sub>EX</sub> Live 5 CD-ROM—TEX/LATEX distribúciu pre Unix a Windows32 systémy, ktorá zahŕňa TEX, LATEX  $2\epsilon$ , META-FONT, METAPOST, Makeindex and BIBTFX; širokú množinu makier, fontov a dokumentácie prispôsobenú ,TEX Directory Standard' (TDS), ktorá môže byť použitá takmer s každým nastavením TEXu.

Tento TEX balík používa modifikovanú Web2c (verzia 7.3) implementáciu programov, ktorá sa snaží urobiť prácu s TEXom tak ľahkú, ako je len možné a využíva všetky výhody efektívnej a vysoko prispôsobiteľnej knižnice Kpathsea od Karla Berryho and Olafa Webera. TEX môže byť spúšťaný buď priamo z CD-ROMu alebo byť nainštalovaný na pevný disk.

Väčšinu zo spustiteľných systémov na CD-ROMe tvoria ovládače a podporné programy pre TEX, vrátane dvips (prekladača z DVI do Postscriptu), xdvi (X Windows prehliadač), dvilj (HP LaserJet ovládač), lacheck (kontrola syntaxe LATEXu), tex4ht konvertor (preklad z TEXu do HTML formátu), dviconcat a dviselect, dv2dt a dt2dv (dvi konvertor do ASCII a opačne) a postscriptové nástroje od Angusa Duggana.

# 1.1. Rozšírenia TFXu

Spúšťateľné systémy TEX Live obsahujú tri experimentálne rozšírenia štandardného T<sub>E</sub>Xu:

- 1.  $\varepsilon$ -T<sub>E</sub>X, ktorý pridáva malú, ale výkonnú množinu nových primitívov a TEX--XET rozšírenia pre sadzbu zľava doprava; v základnom móde, ε-Τ<sub>Ε</sub>Χ je 100% kompatibilný s bežným T<sub>E</sub>Xom. Bližšie detaily nájdete na CD-ROMe v súbore texmf/doc/etex/base/etex\_man.pdf.
- 2. pdfTEX, ktorý ponúka možnosť zapisovať vo formáte Acrobat PDF namiesto DVI. Príručku používateľa nájdete v texmf/doc/pdftex/ pdftex-l.pdf. V súbore texmf/doc/pdftex/samplepdf/samplepdf.tex nájdete príklad použitia. LAT<sub>EX</sub> hyperref balík ponúka voľbu ,pdftex', ktorá zapne všetky funkcie programu.
- 3. Ω (Omega), ktorá pracuje vnútorne so 16-bitovými znakmi, používajúc Unicode; toto jej umožňuje pracovať s takmer všetkými svetovými skriptami simultánne. Takisto podporuje dynamicky nahrávané ,Ω Translation Processes' (OTPs), ktoré umožňujú používateľom definovať komplexné transformácie, ktoré majú byť vykonané na ľubovoľných tokoch vstupu. Dokumentáciu nájdete v súbore texmf/doc/omega/base/doc-1.8.tex.

Verzia ε-TEXu (2.1) je konečná, hoci v budúcich vydaniach pribudnú nové funkcie. pdfT<sub>E</sub>X (verzia 0.14f) a  $\Omega$  (verzia 1.11) sú v neustálom vývoji, verzie na tomto CD-ROMe sú aktuálne verzie z polovice marca 2000.

# 2. Štruktúra a obsah CD-ROMu

Nasledujúci zoznam obsahuje najdôležitejšie koreňové adresáre na CD-ROMe: bin Hlavné T<sub>E</sub>X programy, zoskupené do adresárov podľa platforiem.

tldoc Dokumentácia pre TEX Live.

FAQ Často kladené otázky (Frequently Asked Questions) v angličtine, francúzštine a nemčine.

info Dokumentácia v GNU ,info' formáte o systéme TFX.

man Dokumentácia vo forme Unix ,man' stránok o systéme TFX.

- source Zdrojové súbory všetkých programov, vrátane hlavných distribúcií Web2c, T<sub>EX</sub> a METAFONT distribúcie. Tieto sú uložené v skomprimovanom tar archíve.
- support Rôzne časti TEX-príbuzného softwaru, ktoré nie sú inštalované automaticky, ako napríklad MusixTEX, podporné programy a úplná distribúcia Ghostscriptu, verzia 5.50.

texmf Hlavný podporovaný strom s makrami, fontami a dokumentáciou. usergrps Materiál o T<sub>EX</sub> User Groups.

Nachádzajú sa tu takisto dva inštalačné skripty pod systém Unix:

install-cd.sh a install-pkg.sh; budeme sa nimi zaoberať v odseku 3 na str. 6.

# 2.1. TDS strom

TEX Live texmf strom pozostáva z rôznych kolekcií, z ktorých každá obsahuje množstvo balíkov, ktorýchsa nachádza na CD-ROMe vyše 400. Normálna inštalácia umožňuje používateľovi prekopírovať všetky kolekcie na lokálny pevný disk z CD-ROMu, ale takisto je možné inštalovať len jeden balík z kolekcie. Tu je zoznam kolekcií:

ams Balíky makier a fontov od American Mathematical Society.

bibtex BIBT<sub>EX</sub> štýly a databázy.

doc Všeobecné príručky a dokumentácia v rôznych formátoch, vrátane HTML a PDF.

dvips Podpora pre Rokického ,DVI -to-PostScript' ovládač.

etex Podpora  $ε$ -T<sub>E</sub>Xu.

fonts Zdrojové súbory fontov, metrík, PostScriptových a bitmapových formátov.

formats Eplain, RevTEX, phyzzx, texsis, alatex, text1, lollipop, atď.

generic Makrá navyše použiteľné s ľubovoľným formátom.

graphics Balíky makier pre grafiku.

lang Jazyková podpora pre iné ako anglické jazyky.

latex LATEX, zahŕňajúci officiálne nástroje a všetky balíky podporujúce LATEX 2ε.

metapost Podpora pre METAPOST. omega Podpora pre projekt Ω. pdftex Podpora pre pdfTEX. plain Makrá pre plain T<sub>E</sub>X. systems Binárne súbory pre Unix a Win32 platformy. texlive Základný materiál pre distribúciu. Každá z kolekcií je rozdelená do základnej (1), odporúčanej (2) a zvyšnej

(3) časti. Teda všetky balíky v kolekcii latex1 sú tie, ktoré sú nutné na prácu s LATEXom, balíky v kolekcii latex2 sú odporúčané väčšine používateľov a kolekcia latex3 obsahuje dodatočne voliteľné balíky. Adresár texmf/tpm obsahuje zoznamy všetkých súborov v každom balíku (používané inštalačnými programami).

# 3. Inštalácia a použitie pod operačným systémom Unix

T<sub>E</sub>X Live CD-ROM možno použiť tromi spôsobmi:

- 1. Môžete pripojiť CD-ROM na váš súborový systém, prispôsobiť vašu PATH, a spúšťať všetko z CD-ROMu; toto riešenie vyžaduje veľmi málo diskového priestoru a umožňuje vám okamžitý prístup ku všetkým dátam na CD-ROMe. Hoci výkonnosť nebude optimálna, je toto riešenie vhodné, napríklad v prípade PC počítačov, na ktorýchbeží operačný systém Linux.
- 2. Je možné nainštalovať celý systém alebo jeho časť na váš lokálny pevný disk. Toto je najlepšia metóda pre väčšinu ľudí, ak majú dostatok miesta na disku (minimum okolo 10 megabajtov, okolo 100 megabajtov na odporúčaný systém).
- 3. Je možné nainštalovať vybraté balíky na prácu buď s vašim už existujúcim T<sub>EX</sub> systémom alebo T<sub>EX</sub> Live systémom, ktorý ste nainštalovali predtým.

Každá z horeuvedených metód je bližšie popísaná v nasledujúcich odsekoch.

# 3.1. Spúšťanie TFX Live z CD-ROMu

Usporiadanie Web2c vám dovoľuje spúšťať programy jednoducho pridaním zodpovedajúceho adresáru v adresári bin na CD-ROM do vašej PATH. Podporné súbory budú potom nájdené bez toho, aby ste robili čokoľvek ďalšie. Nasledujúca tabuľka zobrazuje zoznam možných systémov a im zodpovedajúce adresáre.

Upozornenie: Tento CD-ROM je v ISO 9660 (High Sierra) formáte s rozšíreniami Rock Ridge a Joliet. Aby ste využili všetky výhody tohoto CD-ROMu v systéme Unix, váš systém musí byť schopný využívať rozšírenia Rock Ridge. Prečítajte si prosím dokumentáciu k príkazu mount a presvedčte sa, či je to možné. Ak máte viacero rôznych počítačov pripojenýchdo lokálnej siete, presvedčte sa, či môžete umiestniť CD-ROM na ten z nich, ktorý podporuje Rock Ridge a použiť ho s ostatnými.

Linux, FreeBSD, Sun, SGI a DEC Alpha systémy by mali byť schopné používať CD-ROM bez problémov. Kvôli budúcim verziám tejto dokumentácie by sme ocenili detailné pripomienky užívateľov ostatných systémov.

Nižšie uvedený postup inštalácie predpokladá, že ste už úspešne nainštalovali CD-ROM s úplnou Rock Ridge kompatibilitou.

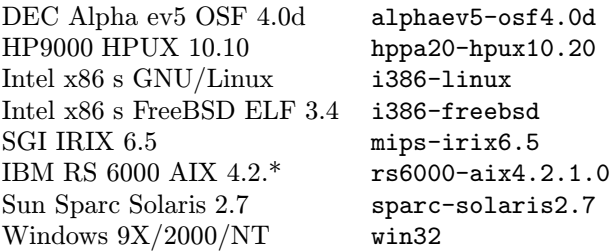

Možno vás trápi otázka, čo sa stane s fontami alebo zmenenou konfiguráciou, ktorá vznikne pri vašej práci, keďže nemôžete meniť súbory na CD-ROMe. Avšak, vy si môžete udržiavať paralelný, zapisovateľný TEX strom na vašom pevnom disku. Tento bude prehľadávaný skôr ako hlavný strom na CD-ROMe. Predvolené umiestnenie je texmf-localconfig na CD (ktoré neexistuje!), čiže toto nastavenie musíte zmeniť nastavením premennej VARTEXMF.

Používatelia sh alebo bash na Intel PC so systémom Linux môžu pripojiť T<sub>EX</sub> Live CD-ROM na / cdrom napísaním príkazu:

>> mount -t iso9660 /dev/cdrom /cdrom

Ďalej je treba pridať do premennej PATH adresár obsahujúci binárne súbory pre danú architektúru medzi prehľadávané adresáre.

PATH=/cdrom/bin/i386-linux:\$PATH

export PATH

VARTEXMF=/usr/TeX.local

## export VARTEXMF

Je vhodné tieto riadky vložiť aj do skriptu .profile.

Ak máte pochybnosti, obráťte sa na vášho lokálneho systémového administrátora so žiadosťou o pomoc pri inštalácii vášho CD-ROMu alebo konfigurácii adresárov.

Požadované podporné súbory budú inštalované na váš pevný disk vtedy, keď ich budete prvý raz potrebovať. Dobrým nápadom je spustiť skript texconfig okamžite a presvedčiť sa, že všetko funguje.

# 3.2. Inštalácia T<sub>EX</sub> Live na pevný disk

Všetky potrebné kroky na inštaláciu celej alebo časti distribúcie na váš pevný disk zahŕňajú pripojenie CD-ROMu, prejdenie do koreňového adresáru a napísanie príkazu:

>> sh install-cd.sh

(Na niektorých systémoch Unix možno budete musieť použiť sh5 alebo bash.) Tento skript pristupuje k zoznamom kolekcií a balíkov na CD-ROMe a snaží sa zistiť, na akom počítačovom systéme pracujete. Mal by začať zobrazovať nasledujúce riadky:

Initializing collections... Done initializing. Counting selected collections... Done counting. Calculating disk space requirements for collections...Done calculating that. Initializing system packages... Done initializing system.

Potom zobrazí hlavnú kontrolnú obrazovku (Figure 1), ktorá vám umožňuje meniť štyri veci:

- 1. typ systému, ktorý máte, alebo pre ktorý chcete inštalovať;
- 2. kolekcie, ktoré chcete inštalovať a úroveň inštalácie (základná, odporúčaná alebo zvyšná);
- 3. lokalizácia na vašom pevnom disku, kde majú byť súbory umiestnené;
- 4. niektoré vlastnosti za behu programov;

Možnosti si vyberáte napísaním písmena alebo čísla a stlačením ,return'. V príklade bol detekovaný systém Linux ELF, bol nastavený predvolený typ úrovne inštalácie pre všetky kolekcie odporúčaný (recommended) a predvolený inštalačný adresár je /usr/local. Všimnite si, že je taktiež zobrazené miesto na pevnom disku potrebné na inštaláciu pri súčasnom nastavení. Ak by ste akceptovali navrhované nastavenie, budete potrebovať okolo 100 megabajtov voľného diskového priestoru. Avšak, základné nastavenie by zabralo iba okolo 10 megabajtov a možno ho rozšíriť vybranými balíkmi vtedy, keď ich budete potrebovať.

V adresári, ktorý ste zvolili na inštaláciu, umiestni inštalačný skript binárne súbory do podadresáru bin a podporný súborový strom do podadresáru texmf.

Ponuky options vám umožňujú sa rozhodnúť, či sa nové fonty budú vytvárať v inom adresári (ak chcete, aby bol hlavný balík pre väčšinu užívateľov prístupný iba na čítanie) a či budú vytvorené symbolické spojenia pre informačné stránky man a GNU info v štandardných adresároch; budete samozrejme potrebovať správcovské práva, aby ste to urobili.

```
===================> TeX Live installation procedure <==================
===> Note: Letters/digits in <angle brackets> indicate menu items <===<br>===> for commands or configurable options <===
           for commands or configurable options
   Proposed platform: Intel x86 with GNU/Linux
    <P> over-ride system detection and choose platform
                        24 out of 34, disk space required: 9812099 kB
    <S> systems: 1 out of 8, disk space required: 7925 kB
                                 total disk space required: 9820024 kB
    <L> install level (1: basic, 2: recommended, 3: all): 2
    <D> directories:
                 (The main TeX directory) : /usr/TeX
      TEXMFLOCAL (TeX directory for local styles etc): /var/TeX-local
    <O> options:
       [ ] alternate directory for generated fonts ()
       [ ] alternate directory for configuration ()
       [ ] create symlinks in standard directories
       [ ] do not install macro/font doc tree
       [ ] do not install macro/font source tree
       [ ] only install free software
    <I> start installation, <H> help, <Q> quit
Enter command:
```
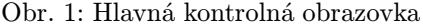

|                                                                                  | name    | selection                |           | size |  |  |
|----------------------------------------------------------------------------------|---------|--------------------------|-----------|------|--|--|
| $\langle 1 \rangle$                                                              | bibtex  | [recommended]            | 7597 kB   |      |  |  |
| 2                                                                                | doc     | $[{\tt recommended}]$    | 21152 kB  |      |  |  |
| $3$                                                                              | dvips   | [recommended]            | 430 kB    |      |  |  |
| 4                                                                                | etex    | [recommended]            | 102 kB    |      |  |  |
| 5                                                                                | fonts   | [recommended]            | 51447 kB  |      |  |  |
| <6>                                                                              |         | formats [recommended]    | 14651 kB  |      |  |  |
| <7>                                                                              |         | generic [recommended]    | 459 kB    |      |  |  |
| <8>                                                                              |         | graphics [recommended]   | 9674 kB   |      |  |  |
| <9>                                                                              |         | lang [recommended]       | 19618 kB  |      |  |  |
| <u></u>                                                                          | latex   | [recommended]            | 23429 kB  |      |  |  |
| $<$ V $>$                                                                        |         | metapost [recommended]   | 1443 kB   |      |  |  |
| <w></w>                                                                          |         | omega [recommended]      | 4986 kB   |      |  |  |
| <x></x>                                                                          | pdftex  | $[\verb"recommanded"]\;$ | 471 kB    |      |  |  |
| $<$ Y $>$                                                                        | plain   | $[\verb recommended] $   | 1113 kB   |      |  |  |
| $<$ Z>                                                                           | texlive | [recommended]            | 10155 kB  |      |  |  |
|                                                                                  |         | SUM:                     | 166829 kB |      |  |  |
| ------------------------------                                                   |         |                          |           |      |  |  |
| global commands: select <n>one / <b>asic / R<e>commended / <a>11</a></e></b></n> |         |                          |           |      |  |  |
| for all collections                                                              |         |                          |           |      |  |  |
| $<$ R>                                                                           |         | return to platform menu  |           |      |  |  |
| <q></q>                                                                          | quit    |                          |           |      |  |  |

Obr. 2: Výber kolekcií

```
Collection: Fonts
========================================================
Fonts, including metrics, virtual fonts and sources
========================================================
 <N> No packages
 <B> Basic packages [ 1023 kB]
 <E> Basic + Recommended packages [ 51447 kB]
 <A> All packages [127417 kB]
========================================================
      return to collection menu
 <Q> quit
Enter command:
```
Obr. 3: Prispôsobenie kolekcie

Keď zvolíte <C> ako voľbu pre kolekcie, zobrazí sa obrazovka s výberom možných kolekcií, predvolená úroveň inštalácie a požadované voľné miesto na disku (obrázok 2). Môžete si zvoliť požadovanú úroveň inštalácie pre každú kolekciu, z možných volieb od none (žiadnej) až po all (kompletnú). Toto nastavenie môžete urobiť buď pre všetky kolekcie naraz, alebo si zvoliť určitú kolekciu a nastaviť jej úroveň (obrázok 3).

Keď ste hotoví, vráťte sa na hlavnú obrazovku a odštartujte inštaláciu. Inštalačný program zoberie každú kolekciu a systémy, ktoré ste si zvolili, prezrie zoznam súborov na CD-ROMe a zostaví hlavný zoznam súborov, ktoré sa budú prenášať. Tieto potom budú prekopírované na váš pevný disk. Ak ste inštalovali systém, vyvolá sa jeho inicializačný program (vytváranie formátových súborov, atď.). Keď sa táto fáza skončí posledné, čo potrebujete spraviť, je pridať správny podadresár bin z vašej inštalácie TEXu do vašej PATH a môžete začať používať TEX. Ak chcete, môžete premiestniť binárne súbory o jednu úroveň vyššie, napr. z adresára /usr/local/bin/alpha-osf3.2 do adresára /usr/local/bin. Ak to však spravíte, musíte editovať súbor texmf/web2c/texmf.cnf (pozri Prílohu 9) a upraviť riadok nikde na začiatku, ktorý číta

TEXMFMAIN = \$SELFAUTOPARENT

na

#### TEXMFMAIN = \$SELFAUTODIR

Ak premiestnite binárne súbory do úplne iného adresárového stromu, budete musieť editovať TEXMFMAIN a špecifikovať adresárový strom podporných súborov explicitne a nastaviť TEXMFCNF vo vašom prostredí na \$TEXMFMAIN/texmf/ web2c.

# 3.3. Inštalovanie jednotlivých balíkov T<sub>EX</sub> Live na pevný disk

Niekedy možno budete potrebovať opäť použiť T<sub>EX</sub> Live CD-ROM buď na aktualizáciu už existujúcej inštalácie alebo na pridanie nových programov do už existujúcej inštalácie z CD-ROMu. Keďže hlavný inštalačný program je určený iba na prvotnú inštaláciu, na dodatočné inštalácie je možné použiť skript install-pkg.sh z CD-ROMu. Spustíte ho pripojením CD-ROMu, prejdením do pripojeného adresáru a spustením príkazu

#### >> sh install-pkg.sh options

Skript je možné spustiť s deviatimi nastaveniami. Prvé štyri umožňujú určiť: meno individuálneho balíka, ktorý chcete nainštalovať, meno celej kolekcie (napríklad ams2), meno pripojeného adresáru CD-ROMu a meno adresáru obsahujúceho zoznamov súborov (bežne sú tieto posledné dve hodnoty nastavené automaticky):

 $--$ package= $name$ --collection=name  $--cddi$ r= $name$  $--listdir=name$ 

Čo sa skutočne bude diať určujú ďalšie štyri nastavenia; prvé dve vám umožňujú vypustiť z inštalácie dokumentáciu a zdrojové súbory, tretie zastaví predvolené spúšťanie mktexlsr na záver inštalácie, ktoré prebuduje databázu súborov a štvrté nerobí nič len vypíše zoznam súborov, ktoré budú inštalované:

- --nodoc
- --nosrc
- --nohash
- --listonly

Nakoniec, posledné nastavenie umožňuje určiť, že namiesto inštalácie súborov skript vytvorí iba tar archív v špecifikovanom adresári:

 $--**archive=name**$ 

Preto, keby sme napr. jednoducho chceli vidieť súbory, ktoré tvoria balík fancyhdr skôr, ako ho nainštalujeme, náš príkaz a následný výstup by mohol vyzerať takto:

>> sh install-pkg.sh --package=fancyhdr --listonly

```
texmf/doc/latex/fancyhdr/fancyhdr.dvi
texmf/doc/latex/fancyhdr/fancyhdr.tex
texmf/lists/latex3/fancyhdr
texmf/source/latex/fancyhdr/README
texmf/source/latex/fancyhdr/fancyheadings.new
texmf/tex/latex/fancyhdr/extramarks.sty
texmf/tex/latex/fancyhdr/fancyhdr.sty
texmf/tex/latex/fancyhdr/fixmarks.sty
```
Iné príklady použitia:

- Nainštaluj LATEXový balík natbib: >> sh install-pkg.sh --package=natbib
- Nainštaluj LAT<sub>EX</sub>ový balík alg bez zdrojových súborov a dokumentácie: >> sh install-pkg.sh --package=alg --nosrc --nodoc
- Nainštaluj všetky balíky dostupné v zvyšnej (other) plain TFX kolekcii: >> sh install-pkg.sh --collection=plain3
- Umiestni všetky súbory, ktoré sú potrebné pre PSTricks do tar súboru v /tmp:

```
>> sh install-pkg.sh --package=pstricks \
>> --archive=/tmp/pstricks.tar
```
# 3.4. Program texconfig

Po inštalácii, keď sú všetky súbory prekopírované na svoje miesta, môžete spustiť program nazvaný texconfig, ktorý vám umožňuje prispôsobiť systém vašim lokálnym potrebám. Tento program môžete spustiť aj kedykoľvek neskôr, keď budete potrebovať zmeniť vaše nastavenie a to buď v režime celej obrazovky (čo vyžaduje program dialog, zahrnutý v binárnych balíkoch) alebo v režime s príkazovým riadkom. Program by mal byť používaný pri každej údržbe, ako napr. zmena inštalovaných tlačiarní alebo prebudovanie databázy súborov. Oba režimy majú prístupnú nápovedu, ktorá vás prevedie cez ponúkané možnosti.

# 4. Inštalácia a použitie pod operačným systémom Windows

Táto sekcia sa vzťahuje iba na systémy Windows 9x alebo NT. Ak používate Windows 3.1, budete musieť nainštalovať emTeX z koreňového adresára systems ručne.

Takisto je potrebné, aby vaše Windows boli nastavené na používanie rozšírení Microsoft Joliet na čítanie CD-ROMov; pozrite si obsahCD-ROMu v Exploreri a zistite, či zobrazuje dlhé názvy súborov a rozlišuje veľké a malé znaky. Ak tomu tak nie je, nemôžete okamžite použiť systém tak, že ho spustíte z CD-ROMu.

Tento Win32 TEX systém obsahuje nový prehliadač dvi, Windvi, ktorý je užívateľsky podobný zaužívanému xdvi v systéme Unix. Dokumentáciu k nemu nájdete na texmf/doc/html/windvi/windvi.html.

# 4.1. Spúšťanie z CD-ROMu

Všetky TEX programy môžete spúšťať priamo z CD-ROMu, vrátane priameho prístupu ku všetkým makrám a fontom, avšak za cenu menšej výkonnosti oproti inštalácii na pevnom disku. Pre efektívnu prácu potrebujete modifikovať premenné prostredia a vytvoriť nejaké malé pomocné adresáre na pevnom disku. Tieto adresáre budú obsahovať nutné konfiguračné súbory povoľujúce užívateľovi modifikovať nastavenia programov a generovať nutný formátový súbor. Navyše, automaticky generované fontové súbory tam budú tiež ukladané. Všetky tieto predbežné kroky sú vykonávané programom TeXSetup.exe, ktorý je volaný z adresáru setupw32/ na CD-ROM. Ak program začal a pomocný adresár je vybraný, vyberte ,Run CD' voľbu. Keď je inštalácia úplna, musíte reštartnúť Windows. Teraz môžte spúšťať programy z príkazového riadku alebo použitím TEXového editoru, ktorý spúšťa programy prostredníctvom pohodlnej ponuky.

#### 4.2. Inštalácia na pevný disk

Inštalácia sa spúšťa priamo autoštartom CD alebo spustením programu TeXsetup.exe v adresári setupw32, ktorý pracuje s dostupnými zoznamami jednotlivých kolekcií a balíkov na CD-ROMe. Umožní vám zvoliť si stupeň inštalácie každej kolekcie (pozri časť 2.1) s bližším popisom kolekcií a balíkov, dovoľuje vám vynechať dokumentáciu a/alebo zdrojové segmenty balíkov, pokiaľ je váš diskový priestor obmedzený. Bude vám umožnené zvoliť si adresáre, do ktorých sa nainštaluje hlavná distribúcia a vaša lokálna konfigurácia. Navyše, budete mať možnosť si nainštalovať TEX editor a prehliadač PostScriptových súborov Ghostscript.

Buďte si prosím vedomí toho, že veľkosť diskového ,clustra' v partíciách systému DOS môže radikálne ovplyvniť veľkosť vašej inštalácie TFXu. Adresárový strom obsahuje stovky malých súborov a nie je nezvyčajné, že kompletná inštalácia zaberá až štvornásobne viac miesta, ako zaberala na CD-ROMe.

Keď je inštalácia dokončená, budete musieť reštartovať Windows a potom môžete spúšťať programy TEXu z príkazového riadku alebo z menu ľubovoľného inštalovaného editoru.

Po prvej inštalácii nebežiacej z CD-Romu, budete mať možnosť pridať jednotlivé balíky k inštalácii. Ak to chceme urobiť, vyberte ,Add TeX Package' voľbu z ,TeX Live' → ,Maintenance' systém menu.

Spustením TeXSetup --help budú zobrazené všetky dostupné voľby.

# 5. Budovanie na novej platforme Unixu

Ak máte platformu, pre ktorú sme neposkytli binárne súbory, budete si musieť sami skompilovať TEX a príbuzné programy. Toto nie je až také ťažké, ako to znie. Všetko, čo potrebujete, je v adresári source na CD-ROMe.

Najprv budete musieť nainštalovať podporný adresárový strom z T<sub>EX</sub> Live CD-ROM (urobte základnú inštaláciu, bez zvolených systémových binárnych súborov).

# 5.1. Predpoklady

Na kompiláciu T<sub>E</sub>Xu a podporných programov budete potrebovať okolo 100 megabytov voľného diskového priestoru. Takisto budete potrebovať kompilátor ANSI C, program make, lexikálny analyzátor a parsovací generátor. GNU nástroje (gcc, GNU make, m4, flex, bison) sú najčastejšie testované na rôznych platformách. gcc-2.7.\* flex-2.4.7 a GNU make-3.72.1 alebo novšie verzie by mali pracovať dobre. Môžete mať síce dobrú skúsenosť s prácou s inými kompilátormi C a programami make, ale aby ste si poradili s problémami je potrebné, aby ste dobre rozumeli aj stavbe programov Unixu. Príkaz uname musí vrátiť zmysluplnú hodnotu.

# 5.2. Konfigurácia

Najprv rozbaľte zdrojové súbory zo skompresovaného tar súboru v adresári source na váš disk a prejdite do adresáru, do ktorého ste ich umiestnili. Rozhodnite sa, kde bude mať byť umiestnený koreňový adresár inštalácie, napr. /usr/local alebo /usr/local/TeX. Budete zrejme musieť použiť ten istý adresár, do ktorého ste inštalovali podporný strom.

Teraz odštartujte proces konfigurácie spustením configure s príkazom

>> ./configure -prefix=/usr/local/TeX

,Prefixový' adresár je ten, do ktorého ste nainštalovali podporný strom; rozloženie adresárov, ktoré sa použije je nasledovné (\$TEXDIR je adresár, ktorý ste zvolili):

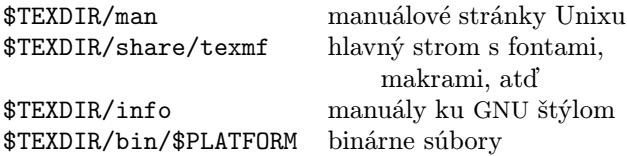

Ak chcete, môžete vynechať časť ,share/' pre adresár texmf, keďže \$TEXDIR/ share/texmf a \$TEXDIR/texmf sa automaticky detekujú pri konfigurácii. Ak zvolíte niečo iné, budete musieť špecifikovať adresár možnosťou --datadir v configure.

Ak chcete vynechať úroveň adresáru \$PLATFORM (t.j. umiestniť binárne súbory priamo do \$TEXDIR/bin), použite možnosť --disable-multiplatform pre configure.

Ak sa chcete dozvedieť viac o ostatných možných nastaveniach pri konfigurácii (ako napr. nastavenie vynechania voliteľných balíkov ako Ω alebo  $\varepsilon$ -T<sub>E</sub>X), napíšte ./configure --help.

## 5.3. Spúšťanie make

Uistite sa, že nie je nastavená premenná prostredia noclobber a napíšte

>> make world

a dajte si pauzu. . . .

Mohlo by byť užitočné zaznamenať celý výstup, napr. napísaním

>> sh -c "make world >world.log 2>&1" &

Prv než si začnete myslieť, že všetko je v poriadku, skontrolujte prosím log súbor a presvedčte sa, či sa nevyskytli žiadne chyby (GNU make používa reťazec ,Error:' kedykoľvek príkaz vráti chybový kód) a skontrolujte, či boli vytvorené všetky binárne súbory:

>> cd /usr/local/TeX/bin/i686-pc-linux-gnu

# $\gg$  ls | wc

Výsledok by mal byť 213.

Ak potrebujete pre make install špeciálne privilégiá, môžete spustiť make dvakrát nezávisle za sebou:

```
>> make all
```

```
>> su
```
>> make install strip

# 5.4. Záverečné kroky konfigurácie

Pridajte do svojej PATH adresár obsahujúci práve nainštalované binárne súbory (napr. /usr/local/TeX/bin/mips-sgi-irix6.5); podobne pridajte do MANPATH a INFOPATH zodpovedajúce momentálne inštalované podadresáre, t.j. \$TEXDIR/man a \$TEXDIR/info.

Program texconfig vám umožňuje nastaviť požadované predefinované hodnoty pre delenie slov, veľkosť papiera, príkaz na tlač, METAFONT mód a pod. Tento program môžete buď spustiť interaktívne a pozrieť sa, aké možnosti ponúka alebo napísať

# >> texconfig help

Ak napríklad nepoužívate formát papiera A4, môžete za predvolenú veľkosť papiera nastaviť ,lettersize' napísaním:

- >> texconfig dvips paper letter
- >> texconfig xdvi paper us

# 6. Používateľská príručka ku systému Web2c

Web2c obsahuje množinu T<sub>EX</sub>-príbuzných programov, t.j. samotný T<sub>EX</sub>, META-FONT, METAPOST, BibTEX, atď. Originálna implementácia pochádza od Tomáša Rokického, ktorý v roku 1987 vyvinul prvý TEX-to-C systém adaptujúci zmenové súbory systému pre Unix, ktoré boli v prvom rade prácou Howarda Trickeya a Pavla Curtisa. Tim Morgan sa stal spravovateľom systému a počas jeho obdobia sa meno zmenilo na Web-to-C. V roku 1990 Karl Berry prebral túto prácu, asistoval pri tuctoch dodatočných príspevkov a v roku 1997 podal taktovku Olafovi Weberovi. Posledným výsledkom je Web2c (verzia 7.3) z marca 1999, ktorý tvorí základ súčasného TeX Live CD-ROM.

Web2c 7.3 systém beží pod Unixom, Windows 3.1, 9x/NT, DOS a inými operačnými systémami. Používa originálne TEX zdrojové súbory od Knutha a ostatné základné programy napísané vo web, ktoré sú preložené do C zdrojového kódu. Navyše, systém ponúka veľkú množinu makier a funkcií vyvinutých na rozšírenie originálneho TEX software. Základné komponenty rodiny TEXu sú:

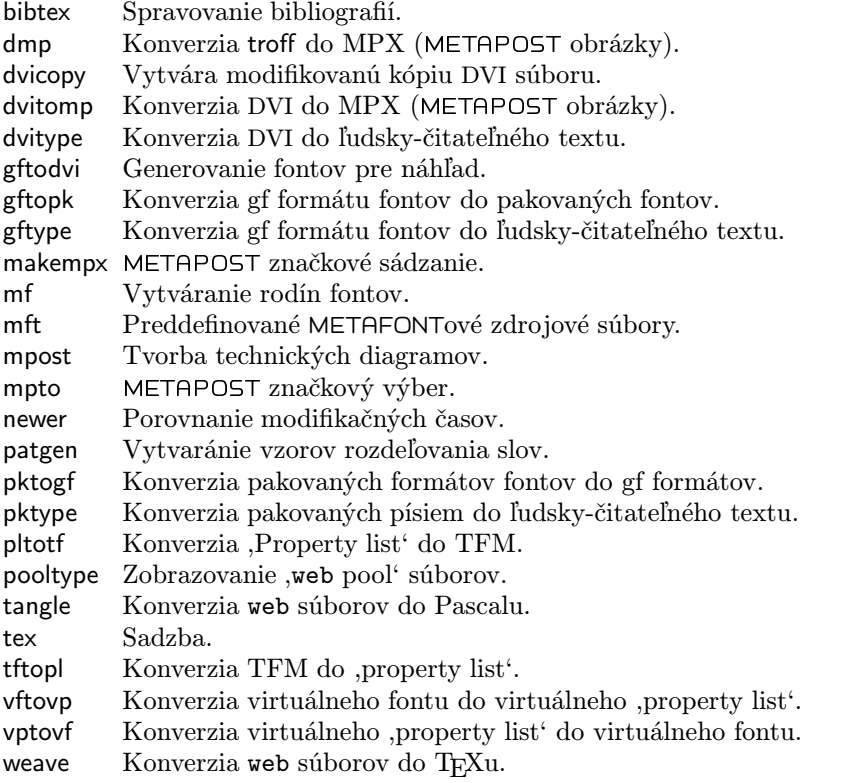

Presné funkcie a syntax týchto programov sú popísané v dokumentáciách jednotlivých balíkov alebo dokumentácii Web2c. Napriek tomu, poznanie niekoľkých princípov, ktoré platia pre celý balík programov vám pomôže vyťažiť čo najviac z vašej Web2c inštalácie.

Všetky programy dodržiavajú štandardné GNU voľby:

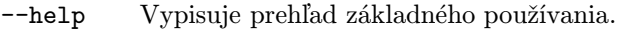

--verbose Vypisuje detailnú správu spracovania.

--version Vypisuje informáciu o verzii, potom skončí.

Na vyhľadávanie súborov používajú Web2c programy prehľadávaciu knižnicu Kpathsea. Táto knižnica používa kombináciu premenných prostredia a niekoľkých konfiguračných súborov na optimalizáciu prehľadávania adresárového stromu TEXu. Web2c 7.3 zvládne prácu s viacerými adresárovými stromami súčasne, čo je užitočné, keď niekto chce udržiavať štandardnú distribúciu TEXu a jeho lokálne rozšírenia v dvoch rozličných stromoch. Na urýchlenie vyhľadávania súborov, koreň každého stromu obsahuje súbor ls-R so záznamom obsahujúcim meno a relatívnu cestu ku všetkým súborom umiestneným pod týmto koreňom.

#### 6.1. Vyhľadávanie ciest knižnicou Kpathsea

Najprv popíšeme všeobecný mechanizmus vyhľadávania ciest knižnicou Kpathsea.

Vyhľadávacou cestou nazveme zoznam elementov cesty, ktorými sú v prvom rade mená adresárov oddelené dvojbodkou alebo bodkočiarkou. Vyhľadávacia cesta môže pochádzať z viacerých zdrojov. Pri vyhľadávaní súboru "my-file" podľa cesty ".:/dir", Kpathsea skontroluje každý element cesty: najprv ./my-file, potom /dir/my-file, vracajúc prvý zodpovedajúci nájdený prvok (alebo prípadne všetky zodpovedajúce prvky).

Aby bolo dosiahnuté prispôsobenie sa konvenciám čo možno najviac operačných systémov, na neunixových systémoch Kpathsea môže používať oddeľovače názvov súborov rôzne od dvojbodky  $($ " $;$ " $)$  a lomítka  $($ " $/$ " $).$ 

Pri kontrolovaní určitého elementu cesty  $p$  Kpathsea najprv overí, či sa na naň nevzťahuje vopred vybudovaná databáza (pozri ,Databáza názvov súborov' na strane 21), t.j., či sa databáza nachádza v adresári, ktorý je prefixom p. Ak tomu tak je, špecifikácia cesty sa porovnáva s obsahom databázy.

Ak databáza neexistuje, alebo sa nevzťahuje na tento element cesty, alebo sa v nej hľadaný súbor nevyskytuje, celý systém súborov je prehľadaný (pokiaľ to nebolo zakázané špecifikáciou začínajúcou "!!" a hľadaný súbor musí existovať). Kpathsea zostrojí zoznam adresárov zodpovedajúcich tomuto elementu cesty a potom skontroluje každý z nich, či sa v ňom nenachádza hľadaný súbor.

Podmienka ,súbor musí existovať sa týka napr. súborov typu ".vf" a vstupných súborov čítaných príkazom T<sub>EXu</sub> \openin. Takéto súbory nemusia existovať (napr. cmr10.vf) a nebolo by dobré prehľadávať kvôli nim celý disk. Preto, keď zabudnete aktualizovať 1s-R pri inštalácii nového ".vf" súboru, súbor nebude nikdy nájdený. Každý element cesty sa prekontroluje — najprv databáza, potom disk. Keď je súbor nájdený, vyhľadávanie sa zastaví a výsledok je vrátený .

Hoci najjednoduchší a najbežnejší element cesty je meno adresáru, Kpathsea podporuje aj iné zdroje vo vyhľadávacích cestách: dedičné (layered) štandardné hodnoty, mená premenných prostredia, hodnoty súboru config, domáce adresáre

používateľov a rekurzívne prehľadávanie podadresárov. Preto, keď hovoríme, že Kpathsea rozbalí element cesty, znamená to, že pretransformuje všetky špecifikácie do základného mena alebo mien adresárov. Toto je popísané v nasledujúcich odsekoch.

Všimnite si, že keď je meno hľadaného súboru vyjadrené absolútne alebo explicitne relatívne, t.j. začína "/" alebo "../" alebo ".../", Kpathsea jednoducho skontroluje, či taký súbor existuje.

# Zdroje cesty

Vyhľadávacia cesta môže byť vytvorená z rôznych zdrojov. Kpathsea ich používa v tomto poradí:

- 1. Používateľom nastavená premenná prostredia, napríklad TEXINPUTS. Premenné prostredia s pridanou bodkou a menom programu prepisujú momentálne nastavené; napríklad, keď "latex" je meno práve bežiaceho programu, potom premenná TEXINPUTS.latex prepíše TEXINPUTS.
- 2. Programovo-špecifický konfiguračný súbor, napríklad riadok ,S /a:/b' v súbore config.ps dvips.
- 3. Konfiguračný súbor Kpathsea texmf.cnf, obsahujúci riadok ako: "TEXINPUTS=/c:/d" (pozri ďalej).
- 4. Predvolené hodnoty počas kompilácie.

Všetky tieto hodnoty vyhľadávacej cesty môžete prezerať použitím debugovacích možností (pozri ,Debuggovanie' na strane 27).

# Konfiguračné súbory

Kpathsea číta počas behu z konfiguračných súborov s menom texmf.cnf vyhľadávaciu cestu a ďalšie definície. Vyhľadávacia cesta používaná na hľadanie týchto súborov sa volá TEXMFCNF (v predvolenom nastavení sa tento súbor nachádza v podadresári texmf/web2c). Všetky súbory texmf.cnf vo vyhľadávacej ceste budú prečítané a definície v novších súboroch prepíšu definície v starších. Preto pri vyhľadávacej ceste .:\$TEXMF, hodnoty z ./texmf.cnf prepíšu hodnoty z \$TEXMF/texmf.cnf.

Pri čítaní popisu formátu súboru texmf.cnf, ktorý sa nachádza nižšie, pozrite si prosím aj prílohu 9, začínajúcu na strane 33, kde sa nachádza výpis súboru texmf.cnf z CD-ROMu.

- Komentáre začínajú znakom ,%' a pokračujú do konca riadku.
- Prázdne riadky sú ignorované.
- Znak \ na konci riadku slúži ako pokračovací znak, t.j. nasledujúci riadok je k nemu pripojený. Prázdne znaky na začiatku pripájaných riadkov nie sú ignorované.
- Všetky ostatné riadky majú tvar:

variable [.progname] [=] value

kde "=" a prázdne znaky naokolo sú nepovinné.

- Meno premennej ,variable' môže obsahovať akékoľvek znaky okrem prázdnych znakov, "=", alebo ".", ale obmedziť sa na znaky "A-Za-z\_" je najbezpečnejšie.
- Ak je ,.progname' neprázdne, definícia sa použije iba vtedy, keď práve bežiaci program má meno progname alebo progname.exe. Toto umožňuje napríklad mať pre rôzne nadstavby TEXu rôzne vyhľadávacie cesty.
- Hodnota ,value 'môže obsahovať akékoľvek znaky okrem  $\mathcal{K}$  a " $\mathbb{C}^n$ . Na pravej strane nie je možné použiť ,\$var.prog '; namiesto toho musíte použiť ďalšiu premennú. Znak ";" vo ,value' je preložený do ":" ak sme pod operačným systémom Unix. Toto je užitočné, keď chceme mať jediný texmf.cnf súbor pre systémy Unix, MSDOS a Windows.
- Všetky definície sú prečítané skôr, ako sa expandujú. Preto môžu existovať referencie na premenné skôr, ako sú tieto definované.

Ukážkový úsek konfiguračného súboru, ilustrujúci väčšinu týchto bodov nasleduje pod textom:

```
TEXMF = {$TEXMFLOCAL:!!$TEXMFMAIN}
TEXINPUTS.latex = .;$TEXMF/tex/{latex;generic;}//
TEXINPUTS.fontinst = .;$TEXMF/tex//;$TEXMF/fonts/afm//
% e-TeX related files
TEXINPUTS.elatex = .;$TEXMF/{etex;tex}/{latex;generic;}//
TEXINPUTS.etex = .;$TEXMF/{etex;tex}/{eplain;plain;generic;}//
```
# Expanzia cesty

Kpathsea rozpoznáva určité zvláštne znaky a konštrukcie vo vyhľadávacích cestách podobné tým, čo existujú v prostrediach Unixovských módov (shells). Ako všeobecný príklad uvedieme komplexnú cestu ~\$USER/{foo,bar}//baz, ktorá sa expanduje do všetkých podadresárov pod adresármi foo a bar v domovskom adresári používateľa \$USER, ktorý obsahuje adresár alebo súbor baz. Tieto konštrukcie sú popísané v ďalších odsekoch.

# Predvolená expanzia

Ak vyhľadávacia cesta s najväčšou prioritou (pozri ,Zdroje cesty' na strane 18) obsahuje dvojbodku navyše (t.j. začiatočnú, koncovú, alebo zdvojenú), Kpathsea vloží na toto miesto vyhľadávaciu cestu s druhou najvyššou prioritou, ktorá je definovaná. Ak táto vložená cesta obsahuje dvojbodku navyše, to isté sa stane s ďalšou najvýznamnejšou cestou. Keby sme mali napríklad dané takéto nastavenie premennej prostredia

>> setenv TEXINPUTS /home/karl:

a hodnotu TEXINPUTS v súbore texmf.cnf

## .:\$TEXMF//tex

potom konečná hodnota použitá na vyhľadávanie by bola:

```
/home/karl:.:$TEXMF//tex
```
Keďže by bolo zbytočné vkladať predvolenú hodnotu na viac ako jedno miesto, Kpathsea mení iba nadbytočnú " $:$ " a všetko ostatné ponecháva na mieste: kontroluje najprv začiatočnú ":", potom koncovú ":" a potom zdvojenú ":".

# Expanzia zátvoriek

Užitočná črta je expanzia zátvoriek, ktorá funguje tak, že napríklad v{a,b}w sa expanduje na vaw:vbw. Vnáranie je povolené. Toto môže byť použité na implementáciu viacnásobných TFXovských hierarchií, priradením hodnoty \$TEXMF s použitím zátvoriek. Napríklad v súbore texmf.cnf nájdete nasledujúcu definíciu:

TEXMF = {\$HOMETEXMF,\$TEXMFLOCAL,!!\$VARTEXMF,!!\$TEXMFMAIN} Keď potom napíšete niečo podobné ako

```
TEXINPUTS = .;$TEXMF/tex//
```
bude to znamenať, že po hľadaní v aktuálnom adresári sa najprv prehľadá celý strom \$HOMETEXMF/tex, \$TEXMFLOCAL/tex, \$VARTEXMF/tex a \$TEXMFMAIN/tex (posledné dva s použitím databázovýchsúborov ls-R). Je to vhodný spôsob ako spúšťať dve paralelné T<sub>E</sub>X štruktúry, jednu nemennú (napríklad na CD-ROMe) a druhú neustále aktualizovanú novými verziami, akonáhle sú dostupné. Použitím premennej \$TEXMF vo všetkých definíciách máme istotu, že sa vždy ako prvý prehľadá aktuálny strom.

# Expanzia podadresárov

Dva alebo viac za sebou nasledujúcich znakov ,/' v elemente cesty nasledujúcom za adresárom d je nahradený všetkými podadresármi d: najprv podadresármi priamo pod d, potom podadresármi pod nimi, atď. Poradie, v akom sú prehľadávané podadresáre na každej úrovni nie je špecifikované.

Ak po "//", špecifikujete akékoľvek komponenty mena súboru, pridajú sa iba podadresáre so zodpovedajúcimi komponentami. Napríklad, "/a//b" sa expanduje do adresárov /a/1/b, /a/2/b, /a/1/1/b, atď, ale nie do /a/b/c alebo /a/1.

Viacnásobné "//" konštrukcie v ceste sú možné, ale "//" na začiatku cesty je ignorované.

# Typy špeciálnych znakov a ich význam: zhrnutie

Nasledujúci zoznam zahŕňa význam zvláštnych znakov v konfiguračných súboroch Kpathsea.

: Oddeľovač v špecifikácii cesty; na začiatku alebo na konci cesty nahrádza predvolenú expanziu cesty.

- ; Oddeľovač v neunixových systémoch (správa sa ako :).
- \$ Expanzia premennej.
- ~ Reprezentuje domovský adresár používateľa.
- {..} Expanzia zátvoriek, napr. z a{1,2}b sa stane a1b:a2b.
- // Expanzia podadresárov. (Môže sa vyskytnúť kdekoľvek v ceste, okrem jej začiatku).
- % Začiatok komentáru.
- \ Znak pokračovania riadku (umožňuje viacriadkové vstupy).
- !! Povel na hľadanie súboru iba v databáze, neprehľadáva disk.

### 6.2. Súborové databázy

Kpathsea minimalizuje prístupy na disk pri vyhľadávaní. Predsa však pri inštaláciáchs dostatočným množstvom adresárov hľadanie súboru v každom možnom adresári môže zabrať prehnane veľa času (toto platí zvlášť vtedy, keď musia byť prejdené stovky adresárov s fontami). Kpathsea preto používa externe vytvorený ,databázový' súbor nazývaný ls-R, ktorý mapuje súbory v adresárocha pomáha tak vyhnúť sa vyčerpávajúcemu prehľadávaniu disku.

Skratky mien (aliases) v druhom databázovom súbore vám umožňujú dať dodatočné mená súborom nachádzajúcim sa v zozname ls-R. Toto môže byť užitočné pri prispôsobovaní sa ,8.3'-súborovým konvenciám DOSu v zdrojových súboroch.

### Súborová databáza

Ako bolo vysvetlené hore, meno hlavnej databázy súborov musí byť ls-R. Môžete umiestniť jednu do koreňa každej hierarchie TEXu vo vašej inštalácii ktorú chcete, aby bola prehľadávaná (predvolená je \$TEXMF); väčšinou sa jedná iba o jednu hierarchiu. Kpathsea hľadá ls-R súbory podľa cesty v TEXMFDBS.

Odporúčaný spôsob ako vytvoriť a udržiavať "ls-R" je spustiť skript mktexlsr zahrnutý v distribúcii. Je vyvolávaný rôznymi "mktex"... skriptami. Tento skript v princípe iba spúšťa príkaz

cd /your/texmf/root && ls -LAR ./ >ls-R

predpokladajúc, že ls vášho systému vytvára správny výstup (výstup GNU ls je v poriadku). Aby ste sa ubezpečili, že databáza bude vždy aktuálna, najjednoduchšie je pravidelne ju prebudovávať cez cron, takže po zmenách v inštalovaných súboroch — napríklad pri inštalácii alebo aktualizácii balíka LATEXu bude súbor ls-R automaticky aktualizovaný.

Ak súbor nie je v databáze nájdený, podľa predvoleného nastavenia Kpathsea začne vyhľadávať na disku. Ak však určitý element cesty začína "!!", bude prehľadávaná iba databáza, nikdy nie disk.

# kpsewhich: Samostatné prehľadávanie cesty

Program kpsewhich vykonáva prehľadávanie cesty nezávislé od každej aplikácie. Môže byť užitočný ako vyhľadávací find program na nájdenie súborov v hierarchiách T<sub>E</sub>Xu (veľmi sa využíva v distribuovaných "mktex"... skriptoch).

## >> kpsewhich option ... filename ...

Voľby špecifikované v , option<sup> $\cdot$ </sup> môžu začínať buď "-" alebo "--" a každá skratka, ktorá nie je viacznačná, je akceptovaná.

Kpathsea považuje každý element vstupného riadku, ktorý nie je argumentom nejakej voľby za meno súboru, ktorý hľadá a vracia prvý súbor, ktorý nájde. Neexistuje voľba umožňujúca vrátiť všetky súbory s určitým menom (na to môžete použiť nástroj Unixu "find").

Ďalšie dôležitejšie voľby sú popísané nižšie.

 $--$ dpi=num Nastav rozlíšenie na ,num'; toto má vplyv iba na "gf" a "pk" vyhľadávanie. "-D" je synonýmom, kvôli kompatibilite s dvips. Predvolená hodnota je 600.

--format=name

Nastav formát pre vyhľadávanie na ,name '. Podľa predvoleného nastavenia je formát uhádnutý z mena súboru. Pre formáty, ktoré nemajú asociovanú jednoznačnú príponu, ako napríklad podporné súbory METAPOSTu a konfiguračné súbory dvips, musíte špecifikovať meno nájdené v prvom stĺpci Tabuľky 1, v ktorej je zoznam rozpoznávaných mien, popis, asociované premenné prostredia<sup>1</sup>, a možné prípony súborov.

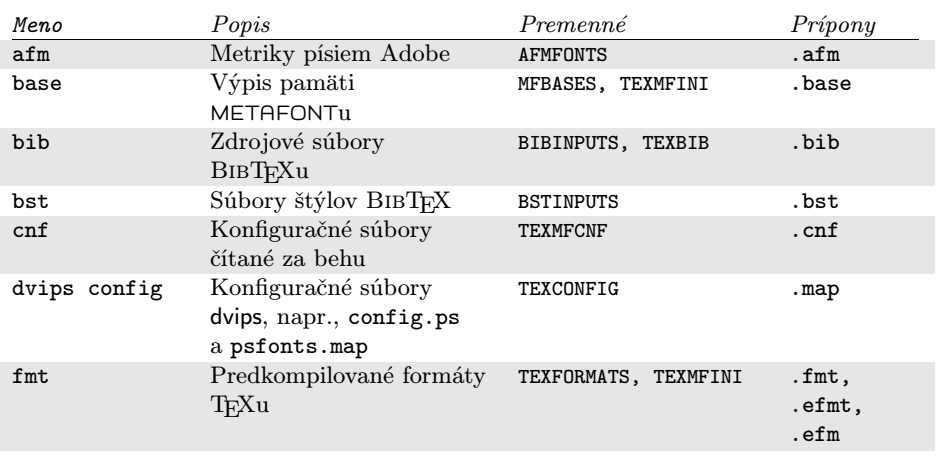

## Tabuľka 1: Súborové typy Kpathsea

<sup>1</sup>Definíciu týchto premenných prostredia môžete nájsť v súbore texmf.cnf (na strane 33).

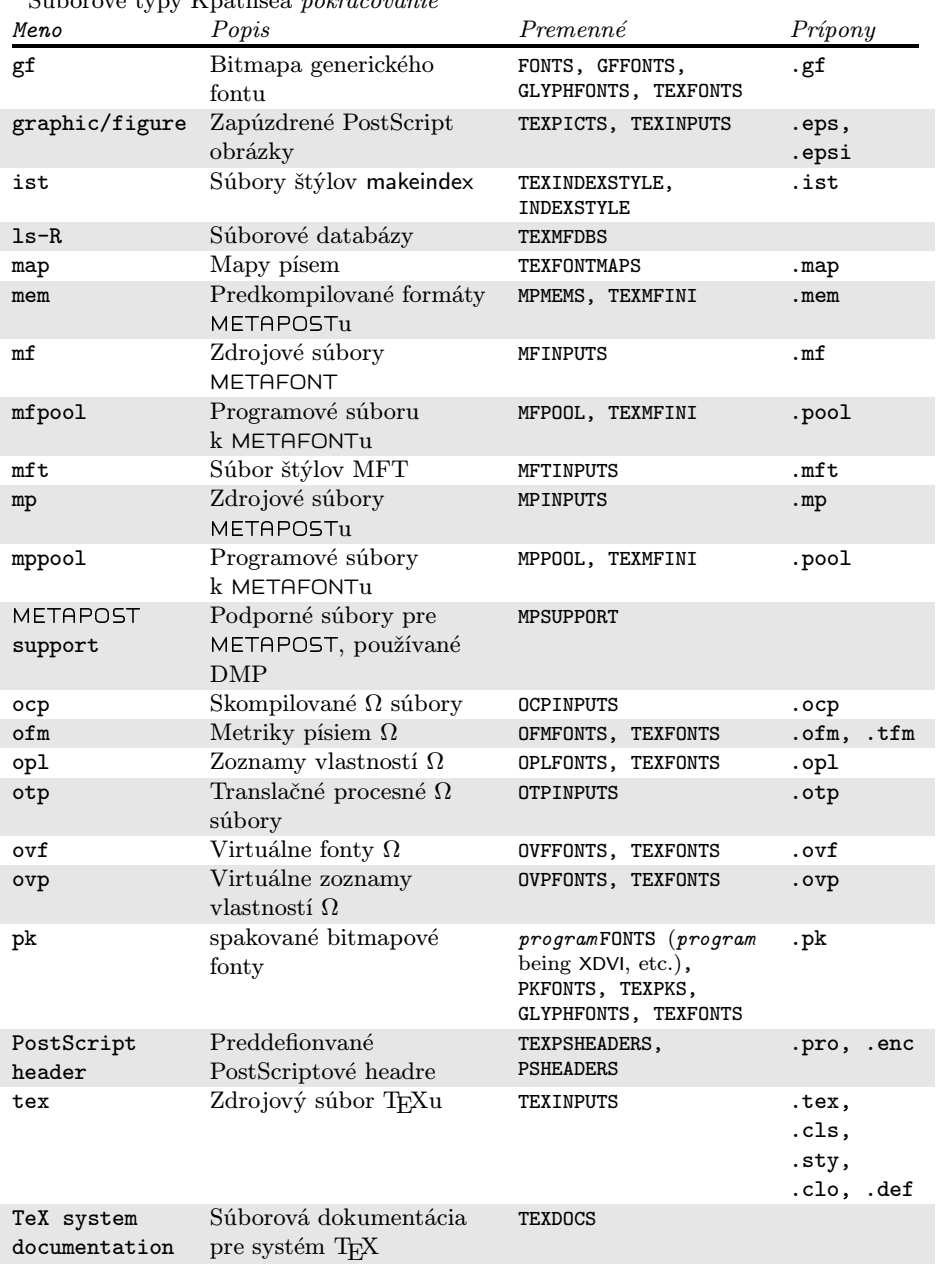

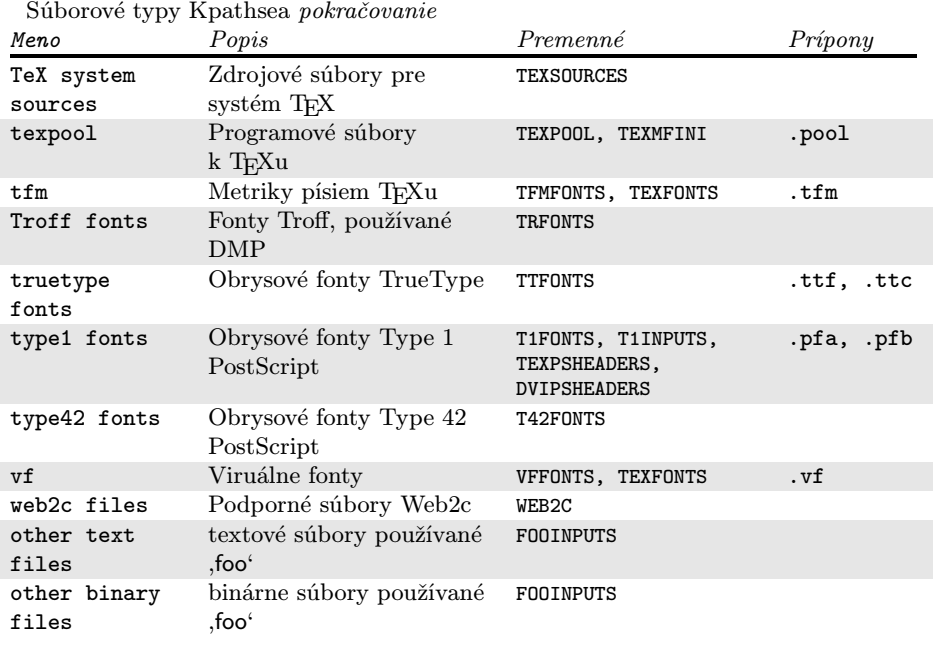

Posledné dve položky v Tabuľke 1 sú špeciálne prípady, kedy cesta a premenné prostredia závisia na mene programu: meno premennej sa vytvorí tak, že meno programu prepíšeme veľkými písmenami a pridáme INPUTS. Premenné prostredia sa obyčajne nastavujú z konfiguračného súboru

texmf.cnf. Explicitne ichnastavujte pri spúšťaní jedine vtedy, keď chcete prepísať jednu alebo viac hodnôt špecifikovaných v tomto súbore.

```
Všimnite si, že voľby "--format" a "--path" sa vzájomne vylučujú.
--mode=string
```
Nastav meno módu na ,string'; toto má vplyv iba na "gf" a "pk" vyhľadávanie. Žiadna predvolená hodnota: každý mód bude nájdený.

#### --must-exist

Urob všetko preto, aby si našiel súbory. Ak je to potrebné, vrátane hľadania na disku. Normálne je v záujme efektívnosti prehľadávaná iba databáza ls-R.

### $--path=string$

Vyhľadávaj podľa cesty , string ' (oddeľovaná dvojbodkou ako zvyčajne) namiesto hádania vyhľadávacej cesty z mena súboru. Podporované sú "//" a všetky bežné expanzie. Voľby "--path" a "--format" sa vzájomne vylučujú.

#### --progname=name

Nastav meno programu na ,name<sup>1</sup>. Toto nastavenie ovplyvňuje použitie vyhľadávacej cesty cez nastavenie ..progname ' v konfiguračných súboroch. Predvolená hodnota je "kpsewhich".

--show-path=name

Zobrazí cestu použitú na vyhľadávanie súboru s typom ,name '. Môže byť použitá buď súborová prípona (".pk", ".vf" a pod.) alebo meno, podobne ako vo voľbe " $\neg$ -format".

--debug=num

Nastaví počet debugovacích možností na ,num'.

# Príklady použitia

Pozrime sa na Kpathsea v akcii.

>> kpsewhich article.cls

# /usr/local/texmf/tex/latex/base/article.cls

Hľadáme súbor article.cls. Keďže prípona ".cls" je jednoznačná, nemusíme špecifikovať, že hľadáme súbor typu ,tex' (zdrojový súbor TEX). Nájdeme ho v podadresári tex/latex/base pod koreňovým adresárom "TEXMF". Podobne, všetky nasledujúce súbory budú nájdené bez problémov vďaka ichjednoznačnej prípone.

- >> kpsewhich array.sty /usr/local/texmf/tex/latex/tools/array.sty
- >> kpsewhich latin1.def /usr/local/texmf/tex/latex/base/latin1.def
- >> kpsewhich size10.clo /usr/local/texmf/tex/latex/base/size10.clo
- >> kpsewhich small2e.tex /usr/local/texmf/tex/latex/base/small2e.tex

>> kpsewhich tugboat.bib

```
/usr/local/texmf/bibtex/bib/beebe/tugboat.bib
```
Posledným súborom je bibliografická databáza BIBTFXu pre články TUG-Boatu.

## >> kpsewhich cmr10.pk

Bitmapové súbory fontov typu .pk sa používajú zobrazovacími programami ako dvips a xdvi. V tomto prípade je vrátený prázdny výsledok, keďže neexistujú žiadne vopred generované Computer Modern ".pk" súbory v našom systéme (vzhľadom na to, že používame verzie Type1 na CD-ROMe).

```
>> kpsewhich ecrm1000.pk
```
/usr/local/texmf/fonts/pk/ljfour/jknappen/ec/ecrm1000.600pk Kvôli rozšíreným Computer Modern súborom sme museli vygenerovať ".pk" súbory. Keďže predvolený mód METAFONT v našej inštalácii je ljfour so základným rozlíšením 600 dpi (dots per inch), je vrátená táto inštancia.

>> kpsewhich -dpi=300 ecrm1000.pk

V tomto prípade po špecifikovaní, že nás zaujíma rozlíšenie 300dpi (-dpi=300) vidíme, že taký font nie je v systéme k dispozícii. Program ako dvips alebo xdvi by v tomto prípade vytvorili .pk súbory požadovaného rozlíšenia, použijúc skript mktexpk.

Teraz obráťme našu pozornosť na hlavičkové a konfiguračné súbory dvips. Najprv sa pozrieme na jeden z bežne používanýchsúborov, všeobecný prológový tex.pro na podporu T<sub>E</sub>Xu, potom pohľadáme konfiguračný súbor (config.ps) a PostScriptovú mapu fontov psfonts.map. Keďže prípona ".ps" je nejednoznačná, musíme pre súbor config.ps špecifikovať explicitne, o ktorý typ sa zaujímame (,dvips config').

>> kpsewhich tex.pro /usr/local/texmf/dvips/base/tex.pro

```
>> kpsewhich --format='dvips config' config.ps
   /usr/local/texmf/config/config.ps
```
>> kpsewhich psfonts.map

/usr/local/texmf/dvips/base/psfonts.map

Teraz sa pozrieme na podporné súbory URW Times PostScript. V Berryho schéme meno pre tieto pomenovania fontov je "utm". Prvý súbor, ktorý hľadáme, je konfiguračný súbor, ktorý obsahuje meno mapového súboru:

>> kpsewhich --format="dvips config" config.utm

/usr/local/texmf/dvips/psnfss/config.utm

Obsahtohoto súboru je

p +utm.map

čo odkazuje na súbor utm.map, ktorý ideme ďalej hľadať.

>> kpsewhich --format="dvips config" utm.map

/usr/local/texmf/dvips/psnfss/utm.map

Tento mapový súbor definuje mená súborov fontov typu Type1 PostScript v kolekcii URW. Jeho obsah vyzerá takto (zobrazili sme iba jeho časť):

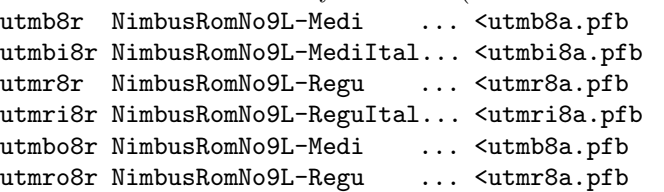

Zoberme napríklad, inštanciu Times Regular utmr8a.pfb a nájdime jej pozíciu v adresárovom strome texmf použitím vyhľadávania fontových súborov Type1:

```
>> kpsewhich utmr8a.pfb
```
# /usr/local/texmf/fonts/type1/urw/utm/utmr8a.pfb

Z týchto príkladov by malo byť zrejmé, ako ľahko môžete nájsť umiestnenie daného súboru. Toto je zvlášť dôležité keď máte podozrenie, že ste narazili na zlú verziu súboru, keďže kpsewhich vám zobrazí prvý súbor, ktorý zodpovedá vašim požiadavkam.

# Debugovanie

Niekedy je potrebné vyšetriť ako program rozpoznáva referencie na súbory. Aby toto bolo možné vhodne uskutočniť, Kpathsea ponúka rôzne stupne debugovania:

- 1 Volania stat (testy súborov). Pri behu s aktuálnou ls-R databázou by nemal dať takmer žiaden výstup.
- 2 Referencie do hašovacích tabuliek (ako ls-R databáza, mapové súbory, konfiguračné súbory).
- 4 Operácie otvárania a zatvárania súboru.
- 8 Všeobecná informácia o ceste pre typy súborov hľadaných Kpathsea. Toto je užitočné pri zisťovaní, kde bola definovaná určitá cesta pre daný súbor.
- 16 Adresárový zoznam pre každý element cesty (vzťahuje sa iba na vyhľadávanie na disku).
- 32 Vyhľadávanie súborov.

Hodnota -1 nastaví všetky horeuvedené voľby, v praxi pravdepodobne vždy použijete tieto úrovne ak budete potrebovať akékoľvek debugovanie.

Podobne s programom dvips nastavením kombinácie debugovacích prepínačov môžete detailne sledovať, odkiaľ sa berú používané súbory. Alternatívne, keď súbor nie je nájdený, debugovacia cesta ukazuje, v ktorých adresároch program daný súbor hľadal, čo môže naznačovať, v čom sa asi vyskytol problém.

Všeobecne povedané, keďže väčšina programov volá knižnicu Kpathsea vnútorne, debugovacie voľby je možné nastaviť pomocou premennej prostredia KPATHSEA DEBUG na potrebnú kombináciu, ako je to popísané v horeuvedenom zozname.

(Poznámka pre používateľov Windows: nie je jednoduché presmerovať všetky hlášky v tomto systéme do súboru. Pre diagnostikovacie účely môžte dočasne priradiť

SET KPATHSEA DEBUG OUTPUT=err.log).

Uvažujme ako príklad malý zdrojový súbor LATEXu, hello-world.tex, ktorý obsahuje nasledujúci vstup.

```
\documentclass{article}
\begin{document}
Hello World!
\end{document}
```
Tento malý súbor používa iba font cmr10, takže pozrime sa, ako dvips pripravuje PostScriptový súbor (chceme použiť Type1 verziu písem Computer Modern, preto je nastavená voľba -Pcms).

>> dvips -d4100 hello-world -Pcms -o

V tomto prípade sme skombinovali dvips debugovaciu triedu 4 (cesty k fontom) s expanziou elementu cesty Kpathsea (pozri Referenčný Manuál dvips,texmf/ doc/html/dvips/dvips\_toc.html). Výstup, trochu preusporiadaný, je zobrazený na obrázku 4.

dvips začne lokáciou svojich pracovných súborov. Najprv je nájdený texmf.cnf ktorý obsahuje definície vyhľadávacích ciest ostatných súborov, potom databáza súborov ls-R (na optimalizáciu vyhľadávania súborov) a skratky mien súborov (aliases), čo robí možným deklarovať viacero mien (napr. krátke meno typu ,8.3' ako v DOSe a viac prirodzenú dlhšiu verziu) pre ten istý súbor. Potom dvips pokračuje v hľadaní všeobecného konfiguračného súboru config.ps skôr, ako začne hľadať súbor nastavení .dvipsrc (ktorý, v tomto prípade, nie je nájdený). Nakoniec, dvips nájde konfiguračný súbor pre font Computer Modern PostScript, config.cms (toto bolo iniciované voľbou-Pcms v príkaze dvips). Tento súbor obsahuje zoznam "mapových" súborov, ktoré definujú vzťah medzi menami fontov v T<sub>E</sub>Xu, PostScripte a systéme súborov.

- >> more /usr/local/texmf/dvips/cms/config.cms
	- p +ams.map
	- p +cms.map
	- p +cmbkm.map
	- p +amsbkm.map

dvips preto pokračuje v hľadaní všetkých týchto súborov plus všeobecného mapového súboru psfonts.map, ktorý sa načítava vždy (obsahuje deklarácie bežne používaných PostScriptových fontov; pozri poslednú časť sekcie 6.2 kde sa nachádza viac detailov o narábaní s mapovými súbormi PostScriptu).

V tomto bode sa dvips identifikuje používateľovi. . .

This is dvips 5.78 Copyright 1998 Radical Eye Software (www.radicaleye.com)

... potom pokračuje v hľadaní prológového súboru texc.pro:

```
kdebug: start search(file=texc.pro, must_exist=0, find_all=0,
```

```
path=.:~/tex/dvips//:!!/usr/local/texmf/dvips//:
```

```
~/tex/fonts/type1//:!!/usr/local/texmf/fonts/type1//).
```
kdebug:search(texc.pro) => /usr/local/texmf/dvips/base/texc.pro

Po nájdení tohoto súboru, dvips napíše na výstup dátum a čas a informuje nás, že vygeneruje súbor hello-world.ps, že potrebuje súbor s fontom cmr10, ktorý bude deklarovaný ako "rezidentný":

TeX output  $1998.02.26:1204'$  -> hello-world.ps

Defining font () cmr10 at 10.0pt

Font cmr10 <CMR10> is resident.

Teraz sa rozbehne hľadanie súboru cmr10.tfm, ktorý je nájdený, potom je referencovaných ešte niekoľko prológových súborov (nezobrazené) a nakoniec je nájdená inštancia fontu Type1, cmr10.pfb , ktorá je pridaná do výstupného súboru (pozri posledný riadok).

```
debug:start search(file=texmf.cnf, must_exist=1, find_all=1,
 path=.:/usr/local/bin/texlive:/usr/local/bin:
      /usr/local/bin/texmf/web2c:/usr/local:
       /usr/local/texmf/web2c:/.:/./teTeX/TeX/texmf/web2c:).
kdebug:start search(file=ls-R, must_exist=1, find_all=1,
 path=~/tex:/usr/local/texmf).
kdebug:search(ls-R) =>/usr/local/texmf/ls-R
kdebug: start search(file=aliases, must exist=1, find all=1,
 path="/tex:/usr/local/texmf).
kdebug:search(aliases) => /usr/local/texmf/aliases
kdebug:start search(file=config.ps, must_exist=0, find_all=0,
 path=.:~/tex:!!/usr/local/texmf/dvips//).
kdebug:search(config.ps) => /usr/local/texmf/dvips/config/config.ps
kdebug:start search(file=/root/.dvipsrc, must_exist=0, find_all=0,
 path=.:~/tex:!!/usr/local/texmf/dvips//).
search(file=/home/goossens/.dvipsrc, must_exist=1, find_all=0,
 path=.:~/tex/dvips//:!!/usr/local/texmf/dvips//).
kdebug:search($HOME/.dvipsrc) =>
kdebug:start search(file=config.cms, must_exist=0, find_all=0,
 path=.:~/tex/dvips//:!!/usr/local/texmf/dvips//).
kdebug:search(config.cms)
=>/usr/local/texmf/dvips/cms/config.cms
```
Obr. 4: Hľadanie konfiguračných súborov

```
kdebug:start search(file=texc.pro, must\_exist=0, find\_all=0,
 path=.:~/tex/dvips//:!!/usr/local/texmf/dvips//:
       ~/tex/fonts/type1//:!!/usr/local/texmf/fonts/type1//).
kdebug:search(texc.pro) => /usr/local/texmf/dvips/base/texc.pro
```
Obr. 5: Hľadanie prológového súboru

```
kdebug:start search(file=cmr10.tfm, must\_exist=1, find\_all=0,
 path=.:~/tex/fonts/tfm//:!!/usr/local/texmf/fonts/tfm//:
       /var/tex/fonts/tfm//).
kdebug:search(cmr10.tfm)
=> /usr/local/texmf/fonts/tfm/public/cm/cmr10.tfm
kdebug:start search(file=texps.pro, must\_exist=0, find\_all=0,
   ...
<texps.pro>
kdebug:start search(file=cmr10.pfb, must\_exist=0, find\_all=0,
 path=.:~/tex/dvips//:!!/usr/local/texmf/dvips//:
       ~/tex/fonts/type1//:!!/usr/local/texmf/fonts/type1//).
kdebug:search(cmr10.pfb)
=> /usr/local/texmf/fonts/type1/public/cm/cmr10.pfb
\text{Cmr10.pfb}[1]
```

```
kdebug:start search(file=cmr10.tfm, must exist=1, find all=0,
 path=.:~/tex/fonts/tfm//:!!/usr/local/texmf/fonts/tfm//:
       /var/tex/fonts/tfm//).
kdebug:search(cmr10.tfm)
=> /usr/local/texmf/fonts/tfm/public/cm/cmr10.tfm
kdebug:start search(file=texps.pro, must exist=0, find all=0,
   ...
<texps.pro>
kdebug:start search(file=cmr10.pfb, must exist=0, find all=0,
 path=.:~/tex/dvips//:!!/usr/local/texmf/dvips//:
       ~/tex/fonts/type1//:!!/usr/local/texmf/fonts/type1//).
kdebug:search(cmr10.pfb)
=> /usr/local/texmf/fonts/type1/public/cm/cmr10.pfb
<cmr10.pfb>[1]
```
## 6.3. Možnosti nastavenia za behu programu

Ďalšou z pekných čŕt distribúcie Web2c 7.3 je možnosť kontroly množstva pamäťových parametrov (najmä veľkosti polí) za behu prostredníctvom súboru texmf.cnf, ktorý číta knižnica Kpathsea. Výpis texmf.cnf je v dodatku 9, začínajúcom na strane 33; nastavenia všetkých parametrov môžete nájsť v časti 3 tohto súboru. Najdôležitejšie riadiace premenné (čísla riadkov sa vzťahujú na súbor texmf.cnf):

- main memory Celkový počet dostupných slov v pamäti pre TEX, METAFONT a METAPOST. Musíte vytvoriť nový formátový súbor pre každé odlišné nastavenie. Napríklad môžete vygenerovať "obrovskú" verziu TEXu a zavolať súbor s formátom hugetex.fmt. S použítím štandardnej špecifikácie mena programu používaného knižnicou Kpathsea, konkrétna hodnota premennej main memory sa načíta zo súboru texmf.cnf (porovnaj všeobecnú hodnotu a "obrovskú" hodnotu, ktorá sa inštancuje cez hugetex, atď.).
- extra mem bot Dodatočný priestor pre "veľké" dátové štruktúry TFXu: "boxy",  $\mu$ glue",  $\mu$ breakpoint(y)" a podobne. Je to užitočné hlavne ak používate P<sub>I</sub>CT<sub>E</sub>X. (riadok 300).
- font mem size Počet dostupných slov pre informáciu o fontoch v TrXu. Toto je viac-menej celková veľkosť všetkých prečítaných TFM súborov.
- hash extra Dodatočný priestor pre hašovaciu tabuľku mien riadiacej sekvencie. Približne 10 000 riadiacich sekvencií môže byť uložených v hlavnej hašovacej tabuľke; ak máte veľkú knihu s mnohými krížovými odkazmi, toto nemusí stačiť. Vidíte, že obidva volania programov hugetex a pdftex požadujú dodatočných 15 000 riadiacich sekvencií (preddefinovaná hodnota hash extra je nula).

Samozrejme, tento prvok nemôže nahradiť naozajstné dynamické polia a alokácie pamäte, ale keďže tieto sa veľmi ťažko implementujú v súčasnej verzii TEXu, tieto parametre počas behu programu poskytujú praktický kompromis, ktorý dovoľuje aspoň nejakú flexibilitu.

# 7. História a poďakovania

Táto CD-ROM distribúcia je spojeným úsilím TEX Users Group (Združenie používateľov TeXu), britskej TEX Users Group, francúzskej TEX Users (GUTenberg) a nemeckej TEX Users (DANTE e.V.) s podporou česko-slovenských, holandských, indických a poľských združení užívateľov. Diskusia začala na sklonku roku 1993, keď holandská T<sub>EX</sub> Users Group začínala prácu na svojom 4AllTeX CD-ROM pre používateľov MS-DOSu a vtedy vznikla nádej na vydanie jedného, racionálneho CD-ROM pre všetky systémy. Toto bol veľmi ambiciózny cieľ, ktorý ale splodil nielen veľmi úspešný CD-ROM 4AllTeXu, ale aj TUG Technical Council pracovnú skupinu zaoberajúcu sa T<sub>EX</sub> Directory Structure, ktorá špecifikovala, ako vytvoriť konzistentné a zvládnuteľné kolekcie podporných súborov TEXu. Finálny koncept TDS bol publikovaný v decembri roku 1995 vo vydaní TUGboat a od prvýchštádií bolo jasné, že jedným žiadúcim produktom by mohla byť modelová štruktúra na CD-ROM. CD-ROM, ktorý práve máte, je priamym výsledkom rokovaní pracovnej skupiny. Úspech CD-ROM 4AllTEX takisto ukázal, že aj používatelia Unixu by radi ťažili z podobne jednoduchého systému a toto je ďalšou hlavnou nitkou T<sub>EX</sub> Live.

Na jeseň 1995 sme sa odhodlali urobiť nový CD-ROM obsahujúci TDS pre Unix a čoskoro sme identifikovali teTEX Thomasa Essera ako ideálne nastavenie, keďže už mal podporu pre viacero platforiem a bol vybudovaný s ohľadom na prenositeľnosť medzi rôznymi správami súborov. Thomas súhlasil s pomocou a seriózna spolupráca začala na začiatku roku 1996. Prvé vydanie prišlo na svet v máji 1996. Na začiatku roku 1997, Karl Berry dokončil hlavné vydanie jeho Web2c balíka, ktoré obsahovalo takmer všetky črty, ktoré Thomas Esser pridal do teTEXu a rozhodli sme sa založiť druhé vydanie CD-ROM na štandarde Web2c s pridaním skriptu texconfig prebratého z teT<sub>EXu</sub>. Tretie vydanie CD-ROM bolo založené na hlavnej revízii Web2c 7.2, ktorú uskutočnil Olaf Weber; v tom istom čase sa pracovalo na novej revízii te $T_FXu$  a  $T_FX$  Live obsahuje už takmer všetky svoje črty. Štvrté vydanie prebiehalo podľa takého istého vzoru, použijúc novú verziu teTEXu a nové vydanie Web2c (7.3).

V piatom vydaní (apríl 2000) veľa častí CD-ROM bolo revidovaných a skontrolovaných, stovky balíkov bolo nahradených novšími verziami. Omega a pdfTEX sú v nových revidovaných vydaniach. Časť TEXových podporných programov (napr. xdvi, dvips a tex4ht) bola tiež revidovaná.

Najväčšia zmena v TEX Live 5 je, že všetok softvér, ktorý nie je voľne šíriteľný, nebol do CD-ROM zaradený. Všetko na tomto CD-ROM by malo

byť kompatibilné s ,Debian Free Software Guidelines' (http://www.debian. org/intro/free). Urobili sme, ako sme najlepšie vedeli, kontrolu licenčných podmienok pre všetky balíky. Budeme veľmi povďačný za oznámenie každej chyby.

Zvlášť by sme chceli poďakovať:

- Nemeckej T<sub>EX</sub> Users (DANTE e.V.), ktorá poskytla počítač, na ktorom obsahCD-ROMu bol vyvinutý a udržiavaný; Rainer Schöpferovi a Reinhard Zierkemu, ktorí nato dozerali;
- Perforce company, ktorá poskytla voľnú kópiu vynikajúceho zmenového manažmentového systému, ktorú sme používali na manažovanie obsahu CD-ROMu;
- Karl Berrymu, ktorý poskytol originálnu distribúciu Web2c a pokračoval s poskytovaním hodnotných rád, povzbudením a pomocou;
- Mimi Burbank, ktorá zabezpečila prístup na Florida State University Supercomputer Research Institute k rôznym počítačom, na ktorých bol kompilovaný T<sub>E</sub>X a pomohla nám kedykoľvek to bolo treba;
- Kaja Christiansen, ktorá poskytla podstatnú spätnú väzbu, kompilácie a pripravovala dokumentáciu;
- Thomas Esserovi, bez jeho obdivuhodného balíku teTEX by tento CD-ROM pravdepodobne neexistoval a jeho ustavičná pomoc robí z tohto CD-ROM neustále lepší produkt;
- Eitan Gurariovi, ktorého TEX4ht bol použitý na vytvorenie HTML verzie tejto dokumentácie a ktorý neúnavne pracoval, aby ju vylepšil v každom ohľade;
- Artu Ogawovi a Pat Monohon, ktorí koordinovali tento release pre TUG;
- Petrovi Olšákovi, ktorý pozorne koordinoval a monitoroval všetky česko- -slovenské materiály;
- Fabrice Popineau, ktorý nepretržite pracoval na Win32 časti balíka (hlavne setupu) a prispel v mnohých smeroch svojimi myšlienkami, radami a kódom;
- Staszek Wawrykiewiczovi, ktorý poskytoval spätnú väzbu vo veľkej miere a koordinoval poľské príspevky;
- Olaf Weberovi za jeho trpezlivé vytvorenie a spravovanie Web2c 7.3;
- Graham Williamsovi, na ktorého práci stojí katalóg balíkov.

Alain Rabaute, Pascal Quignon, Gerhard Wilhelms, Fabrice Popineau, Janka Chlebíková, Staszek Wawrykiewicz, Erik Frambach a Ulrik Vieth láskavo preložili dokumentáciu do svojich jazykov, skontrolovali ostatnú dokumentáciu a poskytli veľmi vítanú spätnú väzbu.

# 8. Budúce verzie

Tento CD-ROM nie je dokonalým produktom! Plánujeme ho opätovne vydávať raz za rok a radi by sme poskytli viac nápovedy, viac nástrojov, viac inštalačných programov a (samozrejme), neustále vylepšovaný a kontrolovaný strom makier a fontov. Všetka táto práca je dielom dobrovoľníkov pod veľkým tlakom ich obmedzeného voľného času. Napriek tomu jej ešte ostáva urobiť veľký kus. Ak môžete s touto prácou pomôcť, neváhajte a začnite!

Korekcie, návrhy a príspevky do budúcich revízií môžete posielať na adresu:

Sebastian Rahtz 7 Stratfield Road Oxford OX2 7BG United Kingdom rahtz@tug.org

Aktuality, poznámky a návrhy budú uvedené na CTAN v info/texlive. WWW stránka s informáciami a detailami ohľadom objednávania sa nachádza na adrese http://www.tug.org/tex-live.html.

Komentáre k česko-slovenským TEXovým veciam sú vítané na adresách petr.olsak@cstug.cz a/alebo jana.chlebikova@cstug.cz.

### 9. Súbor texmf.cnf

```
2 % TeX Live texmf.cnf
 3 % What follows is a super-summary of what this .cnf file can
 4 % contain. Please read the Kpathsea manual for more information.
 5 %
 6 % texmf.cnf is generated from texmf.in, by replacing @var@ with the
 7 % value of the Make variable 'var', via a sed file texmf.sed, generated
 8 % (once) by kpathsea/Makefile (itself generated from kpathsea/Makefile.in
 9 % by configure).
10 %
11 % Any identifier (sticking to A-Za-z_ for names is safest) can be assigned.<br>12 % The '=' (and surrounding spaces) is optional.
     % The i = j (and surrounding spaces) is optional.
13 % No % or @ in texmf.in, for the sake of autogeneration.
14 % (However, %'s and @'s can be edited into texmf.cnf or put in envvar values.)
15 % $foo (or ${foo}) in a value expands to the envvar or cnf value of foo.
16 %
17 % Earlier entries (in the same or another file) override later ones, and
18 % an environment variable foo overrides any texmf.cnf definition of foo.
19 %
20 % All definitions are read before anything is expanded, so you can use
21 % variables before they are defined.
22 %
23 % If a variable assignment is qualified with '.PROGRAM', it is ignored
24 % unless the current executable (last filename component of argv[0]) is
25 % named PROGRAM. This foo.PROGRAM construct is not recognized on the
26 % right-hand side. For environment variables, use FOO_PROGRAM.
27 %
```

```
28 % Which file formats use which paths for searches is described in the
29 % various programs' and the kpathsea documentation.
20^{\circ}31 % // means to search subdirectories (recursively).
32 % A leading !! means to look only in the ls-R db, never on the disk.
33 % A leading/trailing/doubled ; in the paths will be expanded into the
34 % compile-time default. Probably not what you want.
35 %
36 % You can use brace notation, for example: /usr/local/{mytex:othertex}
37 % expands to /usr/local/mytex:/usr/local/othertex. Instead of the path
38 % separator you can use a comma: /usr/local/{mytex,othertex} also expands
39 % to /usr/local/mytex:/usr/local/othertex. However, the use of the comma
40 % instead of the path separator is deprecated.
41 %
42 % The text above assumes thet path separator is a colon (:). Non-UNIX
43 % systems use different path separators, like the semicolon (;).
44
45 % Part 1: Search paths and directories.
46
47 % You can set an environment variable to override TEXMF if you're testing
48 % a new TeX tree, without changing anything else.
49 - 950 % You may wish to use one of the $SELFAUTO... variables here so TeX will
51 % find where to look dynamically. See the manual and the definition
52 % below of TEXMFCNF.
53
54 % The main tree, which must be mentioned in $TEXMF, below:
55 TEXMFMAIN = $SELFAUTOPARENT/texmf
56 % A place for local additions to a "standard" texmf tree.
57 TEXMFLOCAL = $SELFAUTOPARENT/texmf-local
58
59 % User texmf trees can be catered for like this...
60 HOMETEXMF=$HOME/texmf
61
62 % A place where texconfig stores modifications (instead of the TEXMFMAIN
63 % tree). texconfig relies on the name, so don't change it.
64 VARTEXMF = $SELFAUTOPARENT/texmf-var
65
66 % Now, list all the texmf trees. If you have multiple trees,
67 % use shell brace notation, like this:
68 % TEXMF = {$HOMETEXMF,!!$VARTEXMF,!!$TEXMFLOCAL,!!$TEXMFMAIN}<br>69 % The braces are necessary.
     % The braces are necessary.
\frac{70}{71} %
     71 % A place where to store other TeX support files. It can be a remote
72 % texmf tree, or a tree to store non-free stuff, or ...
73 % TEXMFEXTRA=$SELFAUTOPARENT/texmf-extra<br>74 % If you set this add $TEXMFEXTRA in the 1
     74 % If you set this, add $TEXMFEXTRA in the list below
75 %
76 TEXMF = {$HOMETEXMF,$TEXMFLOCAL,!!$VARTEXMF,!!$TEXMFMAIN}
77
78 % The system trees. These are the trees that are shared by all the users.<br>79 SYSTEXMF = $TEXMF
     SYSTEXMF = STEXMF8081 % The temporary area
82 TEMP = /var/tmp83
84 % Where generated fonts may be written. This tree is used when the sources
85 % were found in a system tree and either that tree wasn't writable, or the
86 % varfonts feature was enabled in MT_FEATURES in mktex.cnf.
87 VARTEXFONTS = $VARTEXMF/fonts
88
```

```
89 % Where to look for ls-R files. There need not be an ls-R in the
90 % directories in this path, but if there is one, Kpathsea will use it.
91 TEXMFDBS = $TEXMF
9293 % It may be convenient to define TEXMF like this:
94 % TEXMF = {$HOMETEXMF, !! $TEXMFLOCAL, !! $TEXMFMAIN, $HOME}
95 % which allows users to set up entire texmf trees, and tells TeX to
96 % look in places like ~/tex and ~/bibtex. If you do this, define TEXMFDBS
97 % like this:
98 % TEXMFDBS = $HOMETEXMF; $TEXMFLOCAL; $TEXMFMAIN; $VARTEXFONTS
99 % or mktexlsr will generate an ls-R file for $HOME when called, which is
100 % rarely desirable. If you do this you'll want to define SYSTEXMF like
101 % this:
102 % SYSTEXMF = $TEXMFLOCAL;$TEXMFMAIN
103 % so that fonts from a user's tree won't escape into the global trees.
104 %
105 % On some systems, there will be a system tree which contains all the font
106 % files that may be created as well as the formats. For example
107 % VARTEXMF = /var/lib/texmf
108 % is used on many Linux systems. In this case, set VARTEXFONTS like this
109 % VARTEXFONTS = $VARTEXMF/fonts
110 % and do not mention it in TEXMFDBS (but do mention VARTEXMF).
111
112
113 %%%%%%%%%%%%%%%%%%%%%%%%%%%%%%%%%%%%%%%%%%%%%%%%%%%%%%%%%%%%%%%%%%%%%%%%%%%
114 % Usually you will not need to edit any of the other variables in part 1. %
115 %%%%%%%%%%%%%%%%%%%%%%%%%%%%%%%%%%%%%%%%%%%%%%%%%%%%%%%%%%%%%%%%%%%%%%%%%%%
116
117 % WEB2C is for Web2C specific files. The current directory may not be
118 % a good place to look for them.
119 WEB2C = $TEXMF/web2c
120
121 % TEXINPUTS is for TeX input files -- i.e., anything to be found by \input
122 % or \openin, including .sty, .eps, etc.
123
124 % LaTeX-specific macros are stored in latex.
125 TEXINPUTS.latex = .;$TEXMF/tex/{latex,generic,}//
126 TEXINPUTS.hugelatex = .;$TEXMF/tex/{latex,generic,}//
127
128 % Fontinst needs to read afm files.
129 TEXINPUTS.fontinst = .;$TEXMF/{tex{/fontinst,},fonts/afm}//
130
131 % Plain TeX. Have the command tex check all directories as a last
132 % resort, we may have plain-compatible stuff anywhere.
133 TEXINPUTS.tex = .;$TEXMF/tex/{plain,generic,}//
134 % other plain-based formats
135 TEXINPUTS.amstex = .;$TEXMF/tex/{amstex,plain,generic,}//
136 TEXINPUTS.ftex = .;$TEXMF/tex/{formate,plain,generic,}//
137 TEXINPUTS.texinfo = .;$TEXMF/tex/{texinfo,plain,generic,}//
138 TEXINPUTS.eplain = .;$TEXMF/tex/{eplain,plain,generic,}//
139
140 % e-TeX.
141 TEXINPUTS.elatex = .;$TEXMF/{etex,tex}/{latex,generic,}//
142 TEXINPUTS.etex = .;$TEXMF/{etex,tex}/{plain,generic,}//
143
144 % PDFTeX. This form of the input paths is borrowed from teTeX. A certain
145 % variant of TDS is assumed here, unaffected by the build variables.
146 TEXINPUTS.pdftexinfo = .;$TEXMF/{pdftex,tex}/{texinfo,plain,generic,}//
147 TEXINPUTS.pdflatex = .;$TEXMF/{pdftex,tex}/{latex,generic,}//
148 TEXINPUTS.pdftex = .;$TEXMF/{pdftex,tex}/{plain,generic,}//
149 TEXINPUTS.pdfelatex = .;$TEXMF/{pdfetex,pdftex,etex,tex}/{latex,generic,}//
```

```
150 TEXINPUTS.pdfetex = .;$TEXMF/{pdfetex,pdftex,etex,tex}/{plain,generic,}//
151
152 % Omega.
153 TEXINPUTS.lambda = .;$TEXMF/{omega,tex}/{lambda,latex,generic,}//
154 TEXINPUTS.omega = .;$TEXMF/{omega,tex}/{plain,generic,}//
155
156 % Context macros by Hans Hagen:
157 TEXINPUTS.context = .;$TEXMF/{pdfetex,pdftex,etex,tex}/{context,plain,generic,}//
158
159 % cstex, from Petr Olsak
160 TEXINPUTS.cslatex = .;$TEXMF/tex/{cslatex,csplain,latex,generic,}//
161 TEXINPUTS.csplain = .;$TEXMF/tex/{csplain,plain,generic,}//
162 TEXINPUTS.pdfcslatex = .;$TEXMF/{pdftex,tex}/{cslatex,csplain,latex,generic,}//
163 TEXINPUTS.pdfcsplain = .;$TEXMF/{pdftex,tex}/{csplain,plain,generic,}//
164
165 % Polish
166 TEXINPUTS.platex = .;$TEXMF/tex/{platex,latex,generic,}//
167 TEXINPUTS.pdfmex = .;$TEXMF/{pdftex,tex}/{mex,plain,generic,}//
168 TEXINPUTS.mex = .;$TEXMF/tex/{mex,plain,generic,}//
169 TEXINPUTS.pdfplatex = .;$TEXMF/{pdftex,tex}/{platex,latex,generic,}//
170
171 % french<br>172 TEXINPUT
      172 TEXINPUTS.frtex = .;$TEXMF/{mltex,tex}/{plain,generic,}//
173 TEXINPUTS.frlatex = .;$TEXMF/{mltex,tex}/{frlatex,latex,generic,}//
174
175 % MLTeX
176 TEXINPUTS.mltex = .;$TEXMF/{mltex,tex}/{plain,generic,}//
177 TEXINPUTS.mllatex = .;$TEXMF/{mltex,tex}/{latex,generic,}//
178
179 % odd formats needing their own paths
180 TEXINPUTS.lollipop = .;$TEXMF/tex/{lollipop,generic,plain,}//
181 TEXINPUTS.lamstex = .;$TEXMF/tex/{lamstex,generic,plain,}//
182
183 % David Carlisle's xmltex
184 TEXINPUTS.xmltex = .;$TEXMF/tex/{xmltex,latex,generic,}//
185 TEXINPUTS.pdfxmltex = .;$TEXMF/{pdftex,tex}/{xmltex,latex,generic,}//
186
187 % Sebastian Rahtz' jadetex for DSSSL<br>188 TEXINDUTS pdfiadetex = : $TEXME/{pdf
      188 TEXINPUTS.pdfjadetex = .;$TEXMF/{pdftex,tex}/{jadetex,generic,plain,}//
189 TEXINPUTS.jadetex = .;$TEXMF/tex/{jadetex,generic,plain,}//
190
191 % Earlier entries override later ones, so put this last.
192 TEXINPUTS = .;$TEXMF/tex/{generic,}//
193
194 % Metafont, MetaPost inputs.
195 MFINPUTS = .;$TEXMF/metafont//;{$TEXMF/fonts,$VARTEXFONTS}/source//<br>196 MPINPUTS = .:$TEXMF/metapost//
      MPINPUTS = .;$TEXMF/metapost//
197
198 % Dump files (fmt/base/mem) for vir{tex,mf,mp} to read (see web2c/INSTALL),
      % and string pools (.pool) for ini{tex,mf,mp}. It is silly that we have six
200 % paths and directories here (they all resolve to a single place by default), 201 % but historically ...
201 % but historically ...<br>202 TEXEORMATS = \sqrt{2} STEXME
      TEXFORMATS = .; $TEXMF/web2c
203 MFBASES = .;$TEXMF/web2c
204 MPMEMS = .;$TEXMF/web2c
205 TEXPOOL = .;$TEXMF/web2c
206 MFPOOL = .;$TEXMF/web2c
207 MPPOOL = .; TEXMF/web2c208
209 % Device-independent font metric files.
210 VFFONTS = :\$TEMF/fonts/vf//
```

```
211 TFMFONTS = .;{$TEXMF/fonts,$VARTEXFONTS}/tfm//
212
213 % The $MAKETEX_MODE below means the drivers will not use a cx font when
214 % the mode is ricoh. If no mode is explicitly specified, kpse_prog_init
215 % sets MAKETEX_MODE to /, so all subdirectories are searched. See the manual.
216 % The modeless part guarantees that bitmaps for PostScript fonts are found.
217 PKFONTS = .;{$TEXMF/fonts,$VARTEXFONTS}/pk/{$MAKETEX_MODE,modeless}//
218
219 % Similarly for the GF format, which only remains in existence because
220 % Metafont outputs it (and MF isn't going to change).
221 GFFONTS = .;$TEXMF/fonts/gf/$MAKETEX_MODE//
222
223 % A backup for PKFONTS and GFFONTS. Not used for anything.
224 GLYPHFONTS = .;$TEXMF/fonts
225
226 % For texfonts.map and included map files used by mktexpk.
227 % See ftp://ftp.tug.org/tex/fontname.tar.gz.
228 TEXFONTMAPS = .;$TEXMF/fontname
229
230 % BibTeX bibliographies and style files.
231 BIBINPUTS = .;$TEXMF/bibtex/{bib,}//
232 BSTINPUTS = .;$TEXMF/bibtex/{bst,}//
233
234 % PostScript headers, prologues (.pro), encodings (.enc) and fonts;<br>235 % This is also where ndftex finds included figures files!
      % this is also where pdftex finds included figures files!
236
237 TEXPSHEADERS.pdflatex = .;$TEXMF/{tex,pdftex,dvips,fonts/type1}//
238 TEXPSHEADERS.pdfelatex = .;$TEXMF/{tex,pdftex,dvips,fonts/type1}//
239 TEXPSHEADERS.pdftexinfo = .;$TEXMF/{tex,pdftex,dvips,fonts/type1}//
240 TEXPSHEADERS.pdfcslatex = .;$TEXMF/{tex,pdftex,dvips,fonts/type1}//
241 TEXPSHEADERS.pdfcsplain = .;$TEXMF/{tex,pdftex,dvips,fonts/type1}//
242 TEXPSHEADERS.pdfetex = .;$TEXMF/{tex,pdftex,dvips,fonts/type1}//
243 TEXPSHEADERS.pdfjadetex = .;$TEXMF/{tex,pdftex,dvips,fonts/type1}//
244 TEXPSHEADERS.pdfplatex = .;$TEXMF/{tex,pdftex,dvips,fonts/type1}//
245 TEXPSHEADERS.pdfxmltex = .;$TEXMF/{tex,pdftex,dvips,fonts/type1}//<br>246 TEXPSHEADERS.pdfmex = .;$TEXMF/{tex,pdftex,dvips,fonts/type1}//
246 TEXPSHEADERS.pdfmex = .;$TEXMF/{tex,pdftex,dvips,fonts/type1}//
247 TEXPSHEADERS.pdftex = .;$TEXMF/{tex,pdftex,dvips,fonts/type1}//
248 TEXPSHEADERS.pdftexinfo = .;$TEXMF/{tex,pdftex,dvips,fonts/type1}//
                              = .;$TEXMF/{tex,pdftex,dvips,fonts/type1}//
250 TEXPSHEADERS.cont-en = .;$TEXMF/{tex,pdftex,dvips,fonts/type1}//
251 TEXPSHEADERS.cont-nl = .; T_{\text{252}} 252 TEXPSHEADERS.context = .: T_{\text{252}} 252 T_{\text{252}} 252 T_{\text{253}} T_{\text{254}}= .;$TEXMF/{etex,tex,pdftex,dvips,fonts/type1}//
253 TEXPSHEADERS = .;$TEXMF/{dvips,fonts/type1,pdftex}//
254
255 % PostScript Type 1 outline fonts.
256 T1FONTS = .;$TEXMF/fonts/type1//;$TEXMF/fonts/misc/hbf//
257
258 % PostScript AFM metric files.
259 AFMFONTS = .;$TEXMF/fonts/afm//
260
261 % TrueType outline fonts.<br>262 TTFONTS = .; $TEXMF/fonts/
262 TTFONTS = .; TENNF/fonts/truetype//<br>263 TTFOTEMINDHTS = \cdotTTNF/ttf2nk//263 TTF2TFMINPUTS = .;$TEXMF/ttf2pk//
264
265 % Type 42 outline fonts.
266 T42FONTS = .;$TEXMF/fonts/type42//
267
268 % A place to puth everything that doesn't fit the other font categories.
269 MISCFONTS = .;$TEXMF/fonts/misc//
270
271 % Dvips' config.* files (this name should not start with 'TEX'!).
```

```
272 TEXCONFIG = .;$TEXMF/dvips//
273
274 % Makeindex style (.ist) files.
275 INDEXSTYLE = .;$TEXMF/makeindex//
276
277 % Used by DMP (ditroff-to-mpx), called by makempx -troff.
278 TRFONTS = /usr/lib/font/devpost
279 MPSUPPORT = .;$TEXMF/metapost/support
280
281 % For xdvi to find mime.types and .mailcap, if they do not exist in
282 % $HOME. These are single directories, not paths.
283 % (But the default mime.types, at least, may well suffice.)
284 MIMELIBDIR = $SELFAUTOPARENT/etc
285 MAILCAPLIBDIR = $SELFAUTOPARENT/etc
286
287 % TeX documentation and source files, for use with kpsewhich.
288 TEXDOCS = .;$TEXMF/doc//
289 TEXSOURCES = .;$TEXMF/source//
290
291 % allo for compressed files, and various extenions
292 TEXDOCSSUFFIX = :.dvi:.ps:.html:.txt
293 TEXDOCSCOMPRESS = :.gz:.bz2:.zip:.Z<br>294 TEXDOCEXT = {$TEXDOCSSUFFIX}{$TEXDO
      TEXDOCEXT = {$TEXDOCSSUFFIX}{$TEXDOCSCOMPRESS}
295
296 % Omega-related fonts and other files. The odd construction for OFMFONTS
297 % makes it behave in the face of a definition of TFMFONTS. Unfortunately
298 % no default substitution would take place for TFMFONTS, so an explicit
299 % path is retained.
300 OFMFONTS = .;{$TEXMF/fonts,$VARTEXFONTS}/{ofm,tfm}//;$TFMFONTS
301 OPLFONTS = .;{$TEXMF/fonts,$VARTEXFONTS}/opl//
302 OVFFONTS = .;{$TEXMF/fonts,$VARTEXFONTS}/ovf//
303 OVPFONTS = .;{$TEXMF/fonts,$VARTEXFONTS}/ovp//
304 OTPINPUTS = .;$TEXMF/omega/otp//
305 OCPINPUTS = .;$TEXMF/omega/ocp//
306
307 %% t4ht utility, sharing files with TeX4ht
308 TEX4HTFONTSET={alias,iso8859}
309 TEX4HTINPUTS = .;$TEXMF/tex4ht/base//;$TEXMF/tex4ht/ht-fonts/{$TEX4HTFONTSET}//<br>310 T4HTINPUTS= ·$TEXME/tex4ht/base//
      310 T4HTINPUTS= .;$TEXMF/tex4ht/base//
311 %% The mktex* scripts rely on KPSE_DOT. Do not set it in the environment.
312 KPSE_DOT = .
313
314 % This definition isn't used from this .cnf file itself (that would be \frac{315}{100} M naradoxical) but the compile-time default in paths h is built from
      % paradoxical), but the compile-time default in paths.h is built from it.
316 % The SELFAUTO* variables are set automatically from the location of
317 % argv[0], in kpse_set_progname.
318 %
319 % About the /. construction:
\frac{20}{320} \frac{7}{1} if the variable is undefined, we'd otherwise have an empty path \frac{21}{1} element in the compile-time path. This is not meaningful
      % element in the compile-time path. This is not meaningful.
\frac{322}{323} % 2) if we used /$VARIABLE, we'd end up with // if VARIABLE is defined,
      % which would search the entire world.
324 %
325 % The TETEXDIR stuff isn't likely to be relevant unless you're using teTeX,
326 % but it doesn't hurt.
327 %
328 TEXMFCNF = .; {$SELFAUTOLOC, $SELFAUTODIR, $SELFAUTOPARENT}\
329 {,{/share,}/texmf{.local,}/web2c};c:/TeX/texmf/web2c
330
331
332 % Suggestions for editor settings under Windows. Uncomment your
```

```
333 % preferred option. The corresponding MFEDIT can also be set for use with
334 % Metafont.
335 %
336 % Winedt:
337 % TEXEDIT=C:\WinEdt\WinEdt.exe "[Open('%s');SelLine(%d,7)]
338 % Textpad:
339 % TEXEDIT = c:\Progra~1\TextPad\System\Ddeopn32 TextPad %s(%d)
340 % UltraEdit (newer Win32 versions):
341 % TEXEDIT = uedit32 %s/%d/1
342 % WinTeXShell32:
343 % TEXEDIT = texshell.exe /1=%d %s
344 % vi, vim, gvim. here we show Windows gvim.exe:
345 % TEXEDIT = gvim.exe %s +\%d346 % PFE:
347 % TEXEDIT=pfe32/g%d %s
348 % MED:
349 % TEXEDIT=med.exe "%s" %d
350 % TSE:
351 % TEXEDIT=e32.exe "%s" -n%d
352 % Epsilon (Lugaru) http://www.lugaru.com/
353 % TEXEDIT="c:\Program Files\eps90\bin\e32.exe" +%d %s
354
355 % For unix
\frac{356}{357} %
      357 % vi, vim, NEdit, (X)Emacs, pico, jed
358 % TEXEDIT = vi +%d %s
359 % TEXEDIT = vim + %d %s
360 % TEXEDIT = nedit +\%d %s
361 % TEXEDIT = xemacs +\%d %s
362
363 %(x)fte:
364 % TEXEDIT = xfte -1\%d %s
365
366
367 %------------------------------------------------------------------------------
368 % Write .log/.dvi/etc. files here, if the current directory is unwritable.
369 % TEXMFOUTPUT = /tmp
370
371 % If a dynamic file creation fails, log the command to this file, in
372 % either the current directory or TEXMFOUTPUT. Set to the
373 % empty string or 0 to avoid logging.<br>374 MISSFONT LOG = missfont.log
      MISSFONT_LOG = missfont.log375
376 % Set to a colon-separated list of words specifying warnings to suppress.
377 % To suppress everything, use TEX_HUSH = all; this is equivalent to
378 % TEX_HUSH = checksum:lostchar:readable:special
379 TEX HUSH = none
380
381 % Enable system commands via \write18{...}?<br>382 shell escape = f
      shell<sub>escape</sub> = f
383
384 %, Allow TeX \openout/\openin on filenames starting with '.' (e.g., .rhosts)?<br>385 % a (any) : any file can be opened.
385 % a (any) : any file can be opened.
386 % r (restricted) : disallow opening "dotfiles".
387 % p (paranoid) : as 'r' and disallow going to parent directories, and
388 % restrict absolute paths to be under $TEXMFOUTPUT.
389 openout_any = p
390 openin_any = a
391 % Allow TeX, MF, and MP to parse the first line of an input file for
392 % the %&format construct.
393 parse_first_line = t
```

```
395 % Enable the mktex... scripts by default? These must be set to 0 or 1.
396 % Particular programs can and do override these settings, for example
397 % dvips's -M option. Your first chance to specify whether the scripts
398 % are invoked by default is at configure time.
399
400 % These values are ignored if the script names are changed; e.g., if you
401 % set DVIPSMAKEPK to 'foo', what counts is the value of the environment
402 % variable/config value 'FOO', not the 'MKTEXPK' value.
403 %
404 % MKTEXTEX = 0
405 % MKTEXPK = 0406 % MKTEXMF = 0
407 % MKTEXTFM = 0
408 % MKOCP = 0
409 % MKOFM = 0
410
411 % What MetaPost runs to make MPX files. This is passed an option -troff
412 % if MP is in troff mode. Set to '0' to disable this feature.
413 MPXCOMMAND = makempx
414
415
416 % Part 3: Array and other sizes for TeX (and Metafont and MetaPost).
417 %
418 % If you want to change some of these sizes only for a certain TeX
419 % variant, the usual dot notation works, e.g.,
420 % main_memory.hugetex = 20000000
421 %
422 % If a change here appears to be ignored, try redumping the format file.
423
424 % Memory. Must be less than 8,000,000 total.
425 %
426 % main_memory is relevant only to initex, extra_mem_* only to non-ini.
427 % Thus, have to redump the .fmt file after changing main_memory; to add
428 % to existing fmt files, increase extra_mem_*. (To get an idea of how
429 % much, try \tracingstats=2 in your TeX source file;
430 % web2c/tests/memtest.tex might also be interesting.)
431% To increase space for boxes (as might be needed by, e.g., PiCTeX),
433 % increase extra_mem_bot.
434 %
435 % For some xy-pic samples, you may need as much as 700000 words of memory.
436 % For the vast majority of documents, 60000 or less will do.
437 %
438 main_memory = 263000 % words of inimemory available; also applies to inimf&mp
439 extra_mem_top = 0 % extra high memory for chars, tokens, etc.<br>440 extra mem bot = 0 % extra low memory for boxes, glue, breakpo
440 extra_mem_bot = 0 % extra low memory for boxes, glue, breakpoints, etc.
441
442 % Words of font info for TeX (total size of all TFM files, approximately).<br>443 font mem size = 200000
      font\_mem\_size = 200000444
445 % Total number of fonts. Must be >= 50 and <= 2000 (without tex.ch changes).
446 font_max = 1000
447
448 % Extra space for the hash table of control sequences (which allows 10K
449 % names as distributed).
450 hash_extra = 0
451
452 % Max number of characters in all strings, including all error messages,
453 % help texts, font names, file names, control sequences.
454 % These values apply to TeX and MP.
```

```
455 pool size = 125000456
457 % Minimum pool space after TeX/MP's own strings; must be at least
458 % 25000 less than pool_size, but doesn't need to be nearly that large.
459 string_vacancies = 25000<br>460 max_strings = 15000
460 max_strings = 15000 % max number of strings
461 pool_free = 5000 % min pool space left after loading .fmt
462
463 % Hyphenation trie. As distributed, the maximum is 65535; this should
464 % work unless 'unsigned short' is not supported or is smaller than 16
465 % bits. This value should suffice for UK English, US English, French,
466 % and German (for example). To increase, you must change
467 % 'ssup_trie_opcode' and 'ssup_trie_size' in tex.ch (and rebuild TeX);
468 % the trie will then consume four bytes per entry, instead of two.
469
470 % US English, German, and Portuguese: 30000.
471 % German: 14000.
472 % US English: 10000.
473 %
474 trie_size = 64000
475
476 % Buffer size. TeX uses the buffer to contain input lines, but macro
477 % expansion works by writing material into the buffer and reparsing the
478 % line. As a consequence, certain constructs require the buffer to be
479 % very large. As distributed, the size is 50000; most documents can be
480 % handled within a tenth of this size.
481 buf_size = 200000
482
483 % These are Omega-specific.
484 ocp buf size = 20000 % character buffers for ocp filters.
485 ocp_stack_size = 10000 % stacks for ocp computations.
486 ocp_list_size = 1000 % control for multiple ocps.
487
488 % These work best if they are the same as the I/O buffer size, but it
489 % doesn't matter much. Must be a multiple of 8.
490 dvi_buf_size = 16384 % TeX
491 gf buf size = 16384 % MF
492
493 % It's probably inadvisable to change these. At any rate, we must have:
494 % 45 < error line < 255;
495 % 30 < half_error_line < error_line - 15;
496 % 60 \leq max_print_line;
497 % These apply to Metafont and MetaPost as well.<br>498 error line = 79
     error line = 79
499 half_error_line = 50
500 max\_print\_line = 79<br>501 stack size = 300
501 stack_size = 300 % simultaneous input sources
502 save_size = 4000 % for saving values outside current group<br>503 param_size = 500 % simultaneous macro parameters
503 param_size = 500 % simultaneous macro parameters<br>504 max_in_open = 15 % simultaneous input files and 6
     max_in_open = 15 % simultaneous input files and error insertions<br>hyph_size = 1000 % number of hyphenation exceptions, >610 and <3
505 hyph_size = 1000 % number of hyphenation exceptions, >610 and <32767
506 nest_size = 100 % simultaneous semantic levels (e.g., groups)
507 obj_tab_size = 200000 % PDF objects
508
509
510 main_memory.mpost = 1000000
511
512 main_memory.context = 1500000
513 hash_extra.context = 25000
514 pool_size.context = 750000
515 string_vacancies.context = 45000
```

```
516 max_strings.context = 55000
517 pool_free.context = 47500<br>518 post size context = 500nest size.context = 500519 param_size.context = 1500
520 save_size.context = 5000<br>521 stack size context = 1500stack_size.context = 1500522 obj_tab_size.context = 256000
523
524 main_memory.hugetex = 1100000
525 param_size.hugetex = 1500
526 stack_size.hugetex = 1500
527 hash_extra.hugetex = 15000
528 string_vacancies.hugetex = 45000
529 pool_free.hugetex = 47500
530 nest_size.hugetex = 500
531 save_size.hugetex = 5000
532 pool_size.hugetex = 500000
533 max_strings.hugetex = 55000
534
535 main_memory.hugelatex = 1100000
536 param_size.hugelatex = 1500
537 stack_size.hugelatex = 1500
538 hash_extra.hugelatex = 15000
539 string_vacancies.hugelatex = 45000<br>540 pool_free.hugelatex = 47500
      540 pool_free.hugelatex = 47500
541 nest_size.hugelatex = 500
542 save_size.hugelatex = 5000<br>543 pool_size.hugelatex = 5000
      543 pool_size.hugelatex = 500000
544 max_strings.hugelatex = 55000
545 font_mem_size.hugelatex= 400000
546
547 main_memory.jadetex = 1500000
548 param_size.jadetex = 1500
549 stack_size.jadetex = 1500
550 hash extra.jadetex = 50000551 string_vacancies.jadetex = 45000
552 pool free.jadetex = 47500
553 nest_size.jadetex = 500<br>554 save size iadetex = 500save\_size. jadetex = 5000555 pool_size.jadetex = 500000
556 max_strings.jadetex = 55000
557
558 main_memory.pdfjadetex = 2500000
559 param_size.pdfjadetex = 1500
560 stack_size.pdfjadetex = 1500
561 hash_extra.pdfjadetex = 50000
      562 string_vacancies.pdfjadetex = 45000
563 pool_free.pdfjadetex = 47500
564 nest_size.pdfjadetex = 500
      save\_size.pdf jadetex = 5000566 pool_size.pdfjadetex = 500000
     567 max_strings.pdfjadetex = 55000
568
569 main_memory.xmltex = 1500000
570 param_size.xmltex = 1500
571 stack_size.xmltex = 1500
572 hash_extra.xmltex = 50000
573 string_vacancies.xmltex = 45000
574 pool_free.xmltex = 47500
575 nest_size.xmltex = 500
576 save_size.xmltex = 5000
```

```
577 pool_size.xmltex = 500000
578 max_strings.xmltex = 55000
579
580 main_memory.pdfxmltex = 2500000
581 param_size.pdfxmltex = 1500
582 stack_size.pdfxmltex = 1500
583 hash_extra.pdfxmltex = 50000
584 string_vacancies.pdfxmltex = 45000
585 pool_free.pdfxmltex = 47500
586 nest_size.pdfxmltex = 500
587 save_size.pdfxmltex = 5000
588 pool_size.pdfxmltex = 500000
589 max_strings.pdfxmltex = 55000
590
591 font_mem_size.pdflatex = 210000
592 main_memory.pdflatex = 1500000
593 param_size.pdflatex = 3000
594 stack_size.pdflatex = 3000
595 hash_extra.pdflatex = 15000
596 string_vacancies.pdflatex = 45000
597 pool_free.pdflatex = 47500
598 nest_size.pdflatex = 500
599 pool_size.pdflatex = 500000
600 save_size.pdflatex = 5000
601 max_strings.pdflatex = 55000
602
603 main_memory.pdfelatex = 1500000
604 param_size.pdfelatex = 1500
605 stack_size.pdfelatex = 1500
606 hash_extra.pdfelatex = 15000
607 string_vacancies.pdfelatex = 45000
608 pool_free.pdfelatex = 47500
609 nest_size.pdfelatex = 500
610 pool_size.pdfelatex = 500000
611 save_size.pdfelatex = 5000
612 max_strings.pdfelatex = 55000
613
```
# Summary: The T<sub>E</sub>X Live Manual, 5th Edition

This article presents a translation of the TEX Live manual into the Slovak language.

> Sebastian Rahtz sebastian.rahtz@oucs.ox.ac.uk Michel Goossens m.goossens@cern.ch